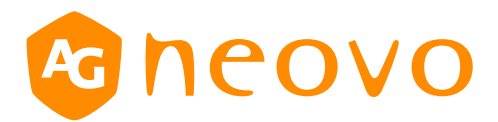

# RS232 Command List

## **PD-43Q/PD-55Q/PD-65Q**

www.agneovo.com

## **1. INTRODUCTION**

#### *1.1 Purpose*

The purpose of this document is to explain in detail the commands and steps that can be used to control a display via RS232C / LAN.

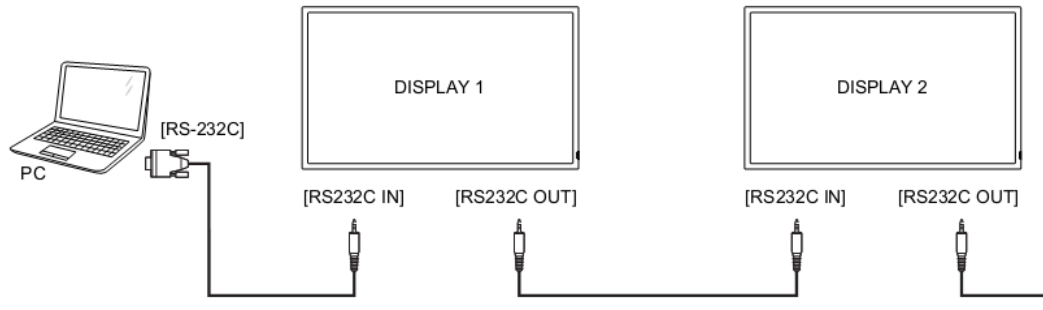

#### *1.2 Definitions, Abbreviations and Acronyms*

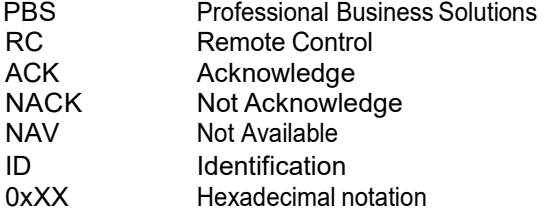

## **2. COMMAND PACKETFORMAT**

#### *2.1 Physical Specifications*

- 1.Baud Rate : 9600
- 2.Data bits: 8
- 3.Parity : None
- 4.Stop Bit : 1
- 5.Flow Control : None

 6.The Pin Assignments for DB9 Female connector: **Female D-Sub 9-Pin** (outside view)

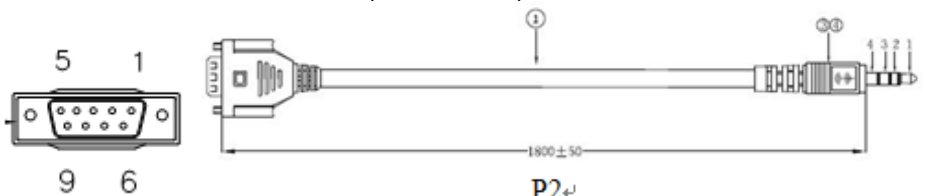

 $P2+$ 

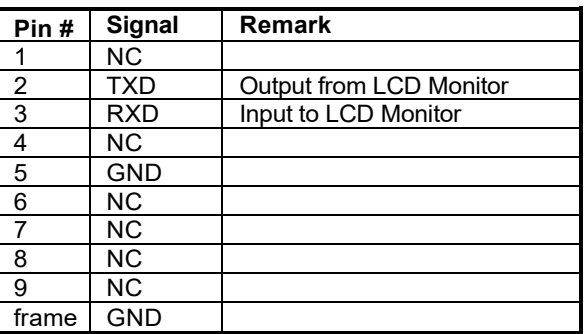

Digital Signage displays use RXD, TXD and GND pins for RS-232C control.

## **Pin assignment**

## *2.2 Communication Procedure*

Control commands can be sent from a host controller via the RS232 connection. A new command should not be sent until the previous command is acknowledged. However, if a response is not received within **500 milliseconds** a retry may be triggered. Every valid command receives an ACK. A command that is valid but not supported in the current implementation will be responded to with a NAV (Not Available). If the command buffer is corrupt (transmission errors) the command will be responded to with a NACK. The display operates according to the received command. If the command is a valid "Get" command, the display responds with the requested info. If the command is a valid "Set" command allowed, the display performs the requested operation.

Figure1 and Figure2 explain the mechanism of the Get and Set commands.

Note: **For LAN control, the port number is 5000**.

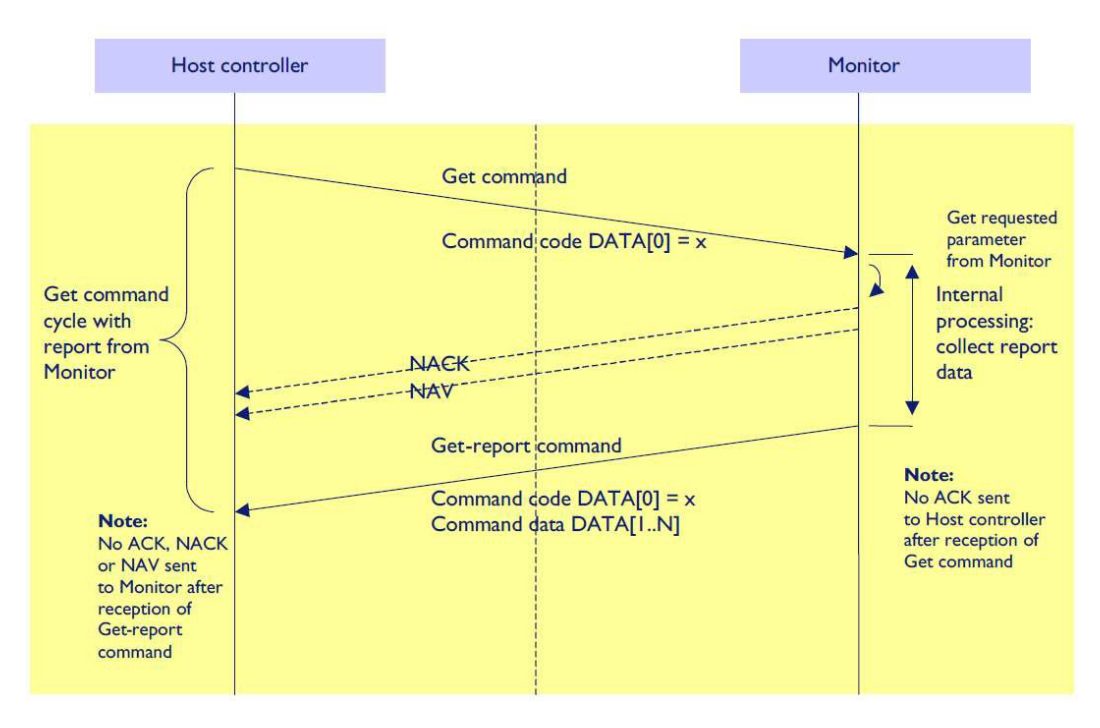

Figure 1: Explanation of mechanism of Get Command.

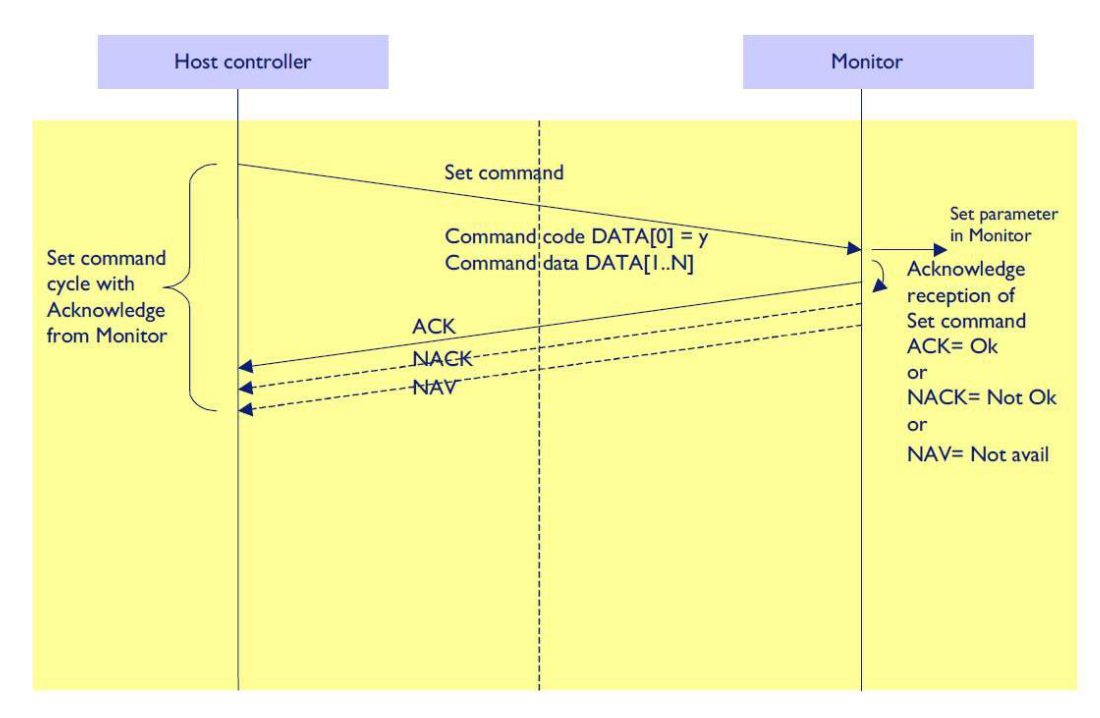

Figure 2: Explanation of mechanism of Set Command.

## *2.3 Command Format*

The Command packet format:

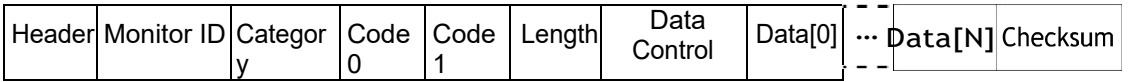

In detail:

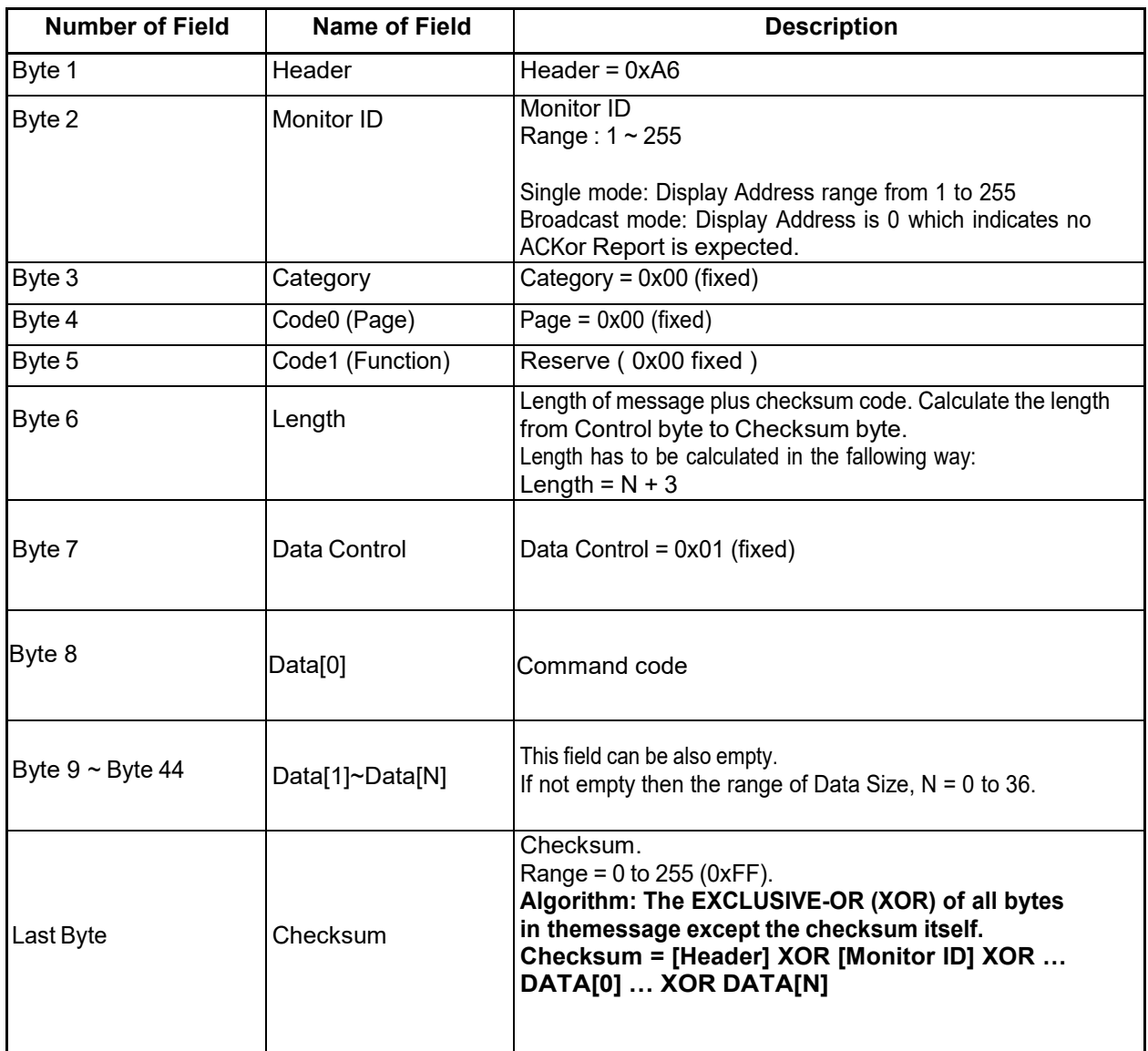

## **3. MESSAGES - SYSTEM**

## *3.1 Communication Control*

This defines the feedback command from monitor to host controller when it receives the display command from the host controller, depending on the commands availability, the command reported back to host controller can be one of the status (0x00: Completed, 0x01: Limit Over, 0x02: Limit Over, 0x03: Command canceled or 0x04: Parse Error).

Note: Report status ACK(0x00), NACK(0x03) or NAV(0x04) for Phoenix platform.

#### **Note: there is no reply message when the wrong ID address is being used.**

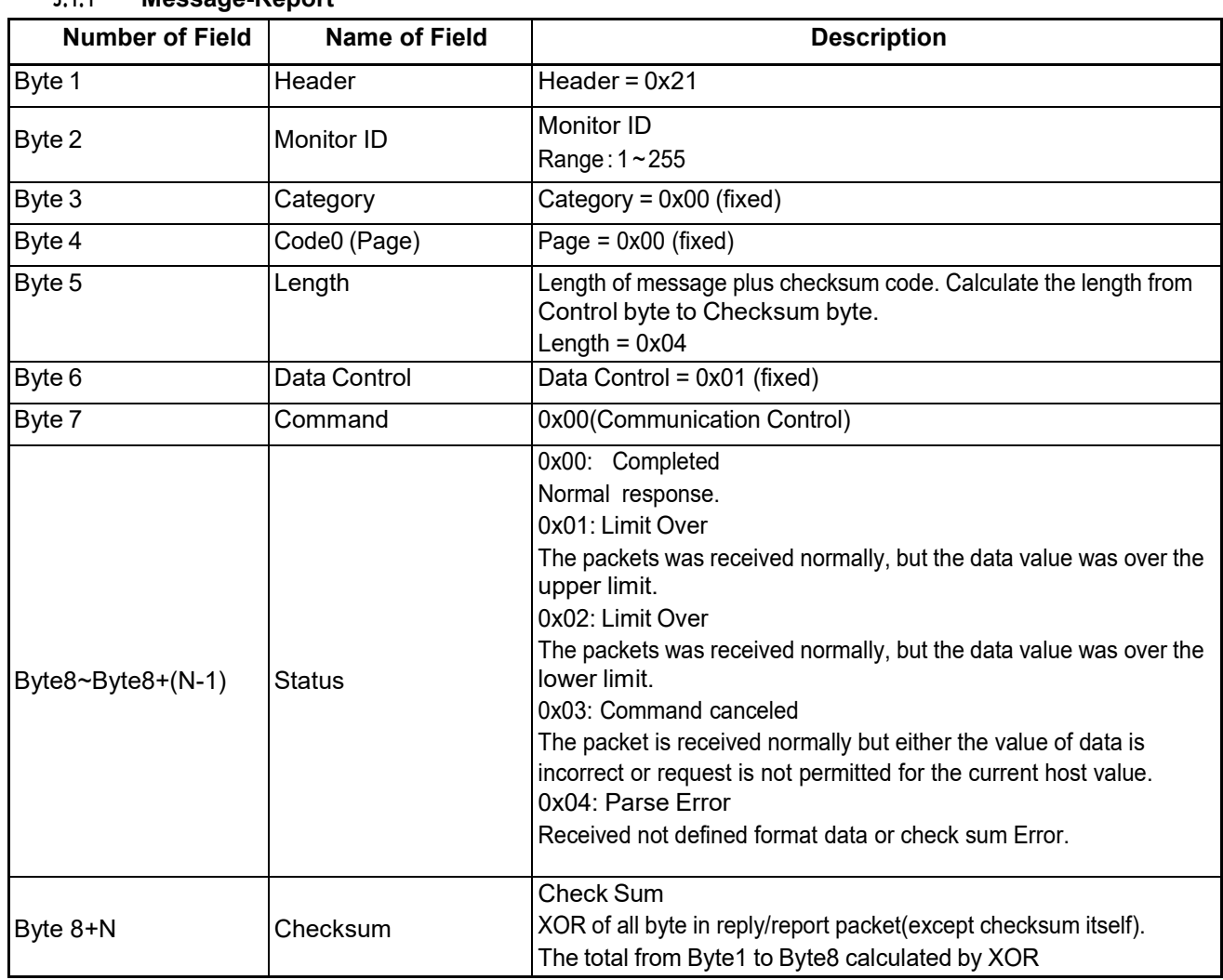

#### **3.1.1 Message-Report**

*Example ACK reply: (Display address 01)*

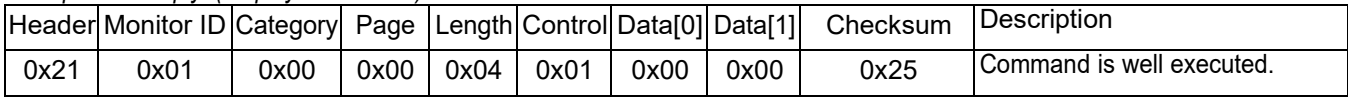

#### *Example NACK reply: (Display address 01)*

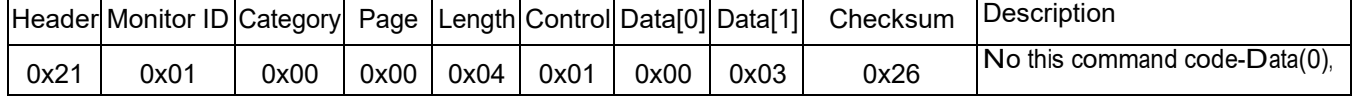

#### *Example NAV reply: (Display address 01)*

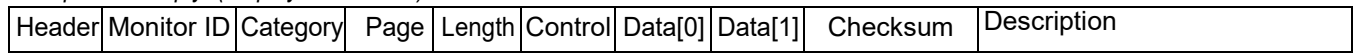

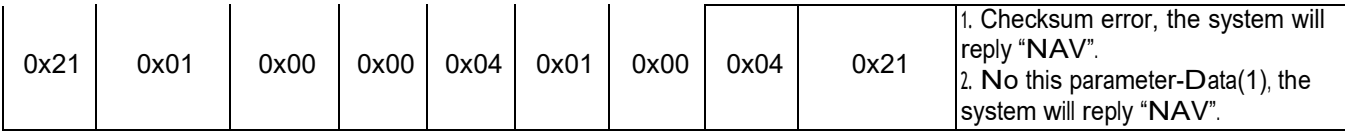

## **4. MESSAGES – GENERAL**

## *4.1 Platform and Version Labels*

 This command provides the model name of platform and the display Software version to the host controller

## **4.1.1 Message-Get (0xA2 = Platform Labels)**

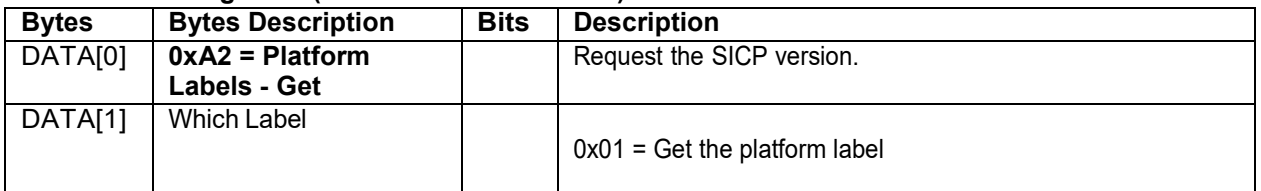

*Example: Get Platform label (Display address 01)*

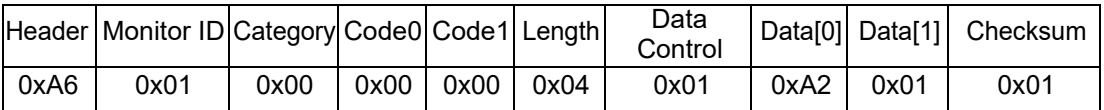

#### **4.1.2 Message-Report (0xA2 = Platform Labels)**

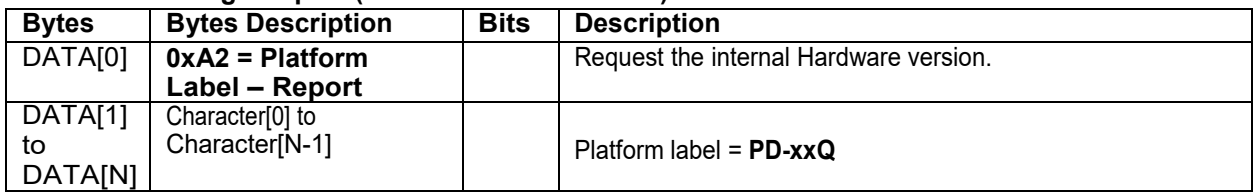

#### *Example: Report Platform label (Display address 01)*

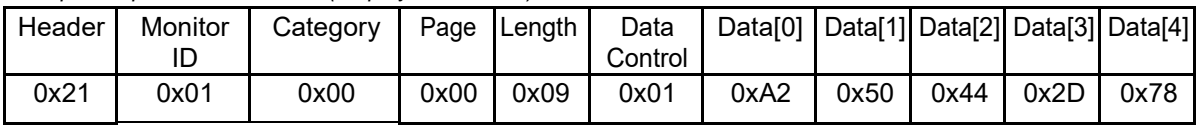

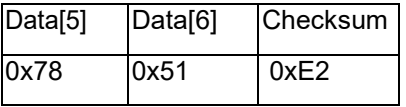

#### **4.1.3 Message-Get (0xA1 = Model name )**

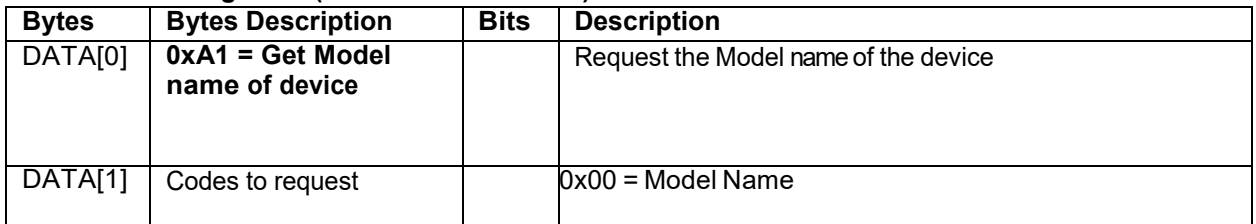

#### *Example: Get Model name (Display address 01)*

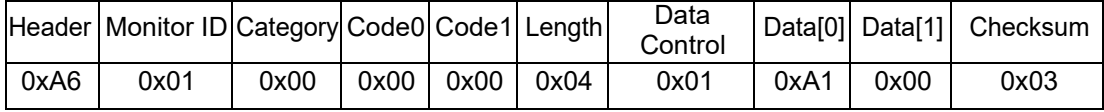

#### **4.1.4 Message-Report (0xA1 = Report Model name)**

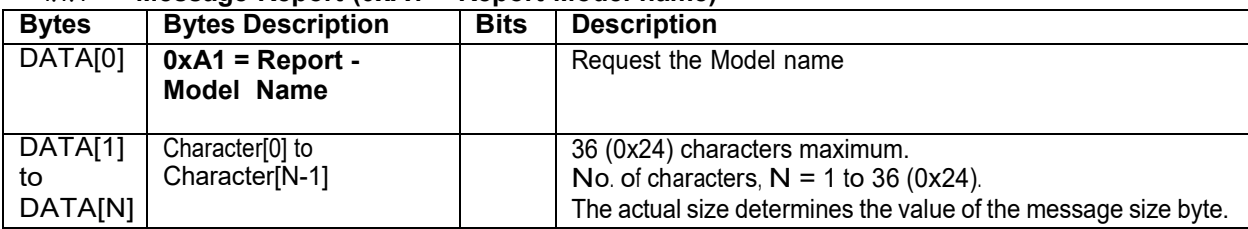

#### *Example: Report Model name ( PD-65Q ) (Display address 01)*

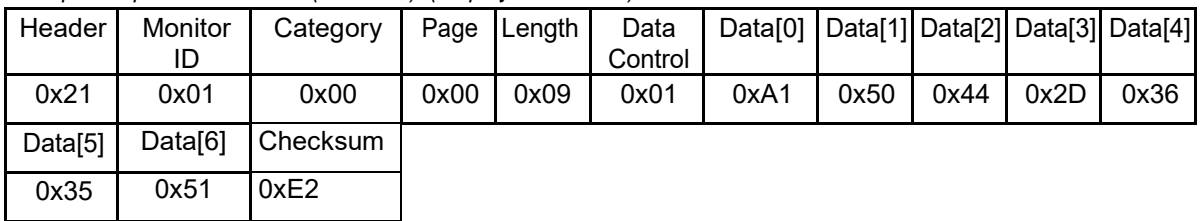

#### *4.2 Power state*

This command is used to set/get the power state as it is defined as below.

#### **4.2.1 Message-Get (0x19 = Power state)**

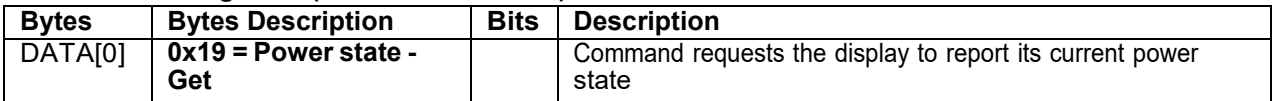

*Example: (Display address 01)*

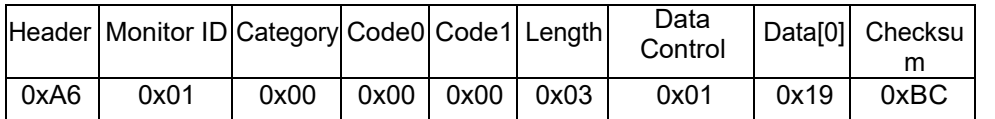

## **4.2.2 Message-Report (0x19 = Power state)**

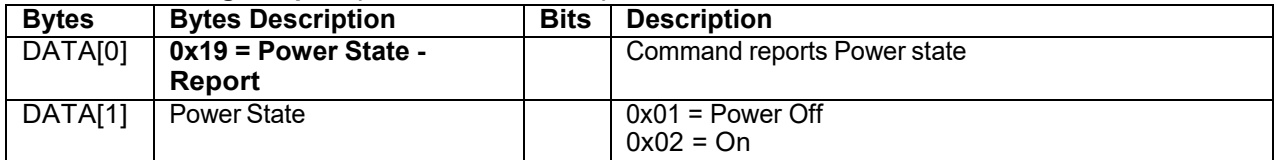

#### *Example: Power State On (Display address 01)*

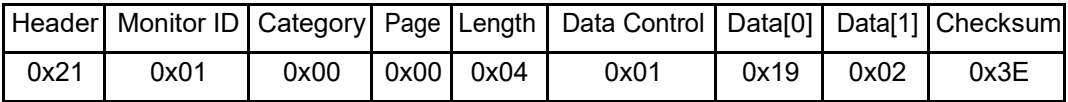

#### **4.2.3 Message-Set (0x18 = Power state)**

| <b>Bytes</b>                        | <b>Bytes Description</b>             | <b>Bits</b> | <b>Description</b>                               |  |  |  |
|-------------------------------------|--------------------------------------|-------------|--------------------------------------------------|--|--|--|
| $\overline{\phantom{a}}$ DATA $[0]$ | $0x18$ = Power state -<br><b>Set</b> |             | Command to change the Power state of the display |  |  |  |
| $\vert$ DATA[1]                     | Power state                          |             | $0x01$ = Power Off<br>$0x02 = On$                |  |  |  |

*Example: Set Display Power On (Display address 01)*

|      | Header   Monitor ID Category Code0 Code1   Length |      |                 |      | Data<br>Control |      |      | Data[0] Data[1] Checksum |
|------|---------------------------------------------------|------|-----------------|------|-----------------|------|------|--------------------------|
| 0xA6 | 0x01                                              | 0x00 | $0x00$   $0x00$ | 0x04 | 0x01            | 0x18 | 0x02 | 0xB8                     |

*Example: Set Display Power Off (Display address 01)*

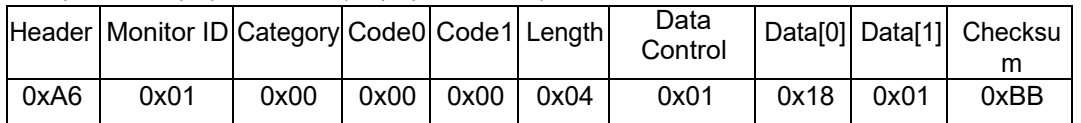

#### *4.3 Lock Functions for IR-Remote Control*

The following commands are used to lock/unlock the Remote Control.

#### **4.3.1 Message-Get (0x1D = IR-Remote Control)**

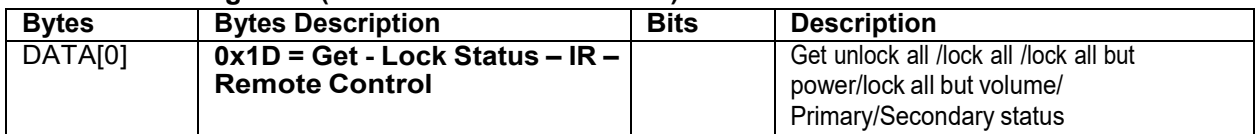

#### *Example: Get IR remote control status (Display address 01)*

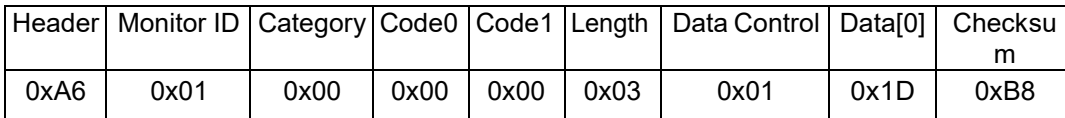

#### **4.3.2 Message-Report (0x1D = IR-Remote Control)**

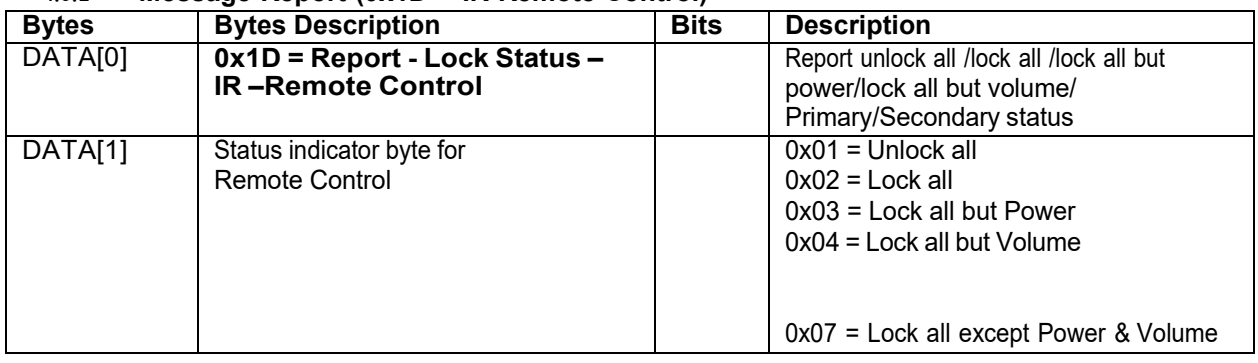

#### *Example: Unlocked IR Remote Control (Display address 01)*

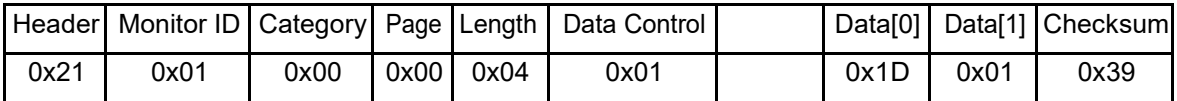

#### **4.3.3 Message-Set (0x1C = IR-Remote Control)**

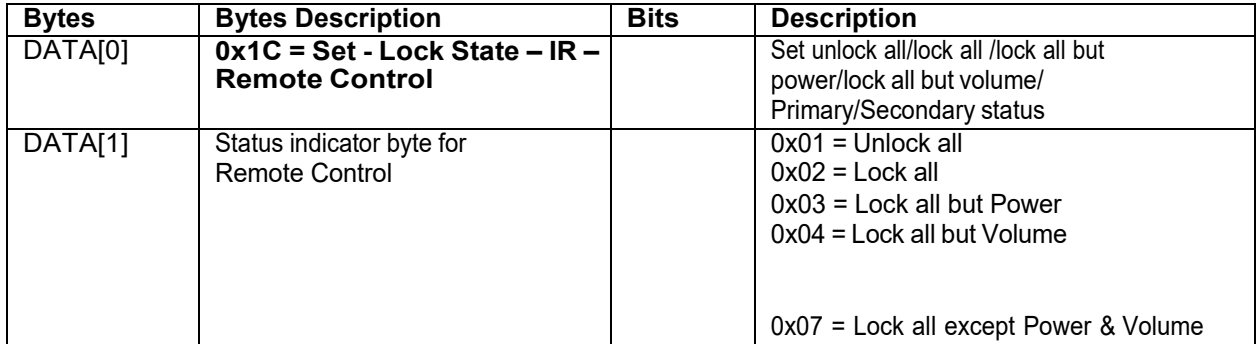

#### *Example: Unlock all control (Display address 01)*

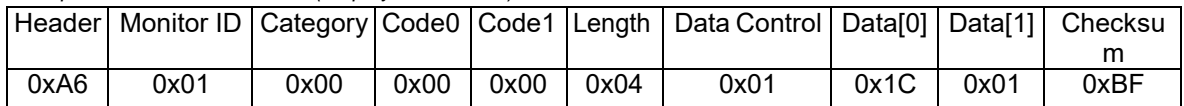

#### *4.4 Lock Functions for Keypad Control*

The following commands are used to lock/unlock the Keypad.

## **4.4.1 Message-Get (0x1B = Keypad Lock Status)**

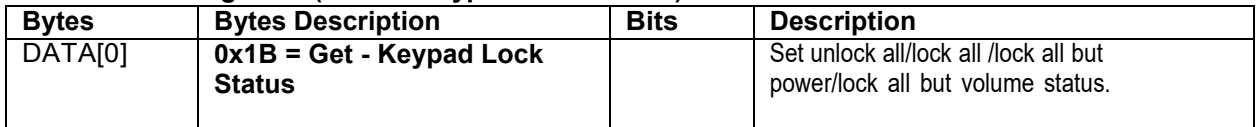

#### *Example: Get Keypad lock status (Display address 01)*

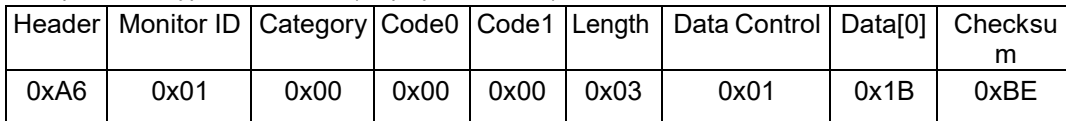

#### **4.4.2 Message-Report (0x1B = Keypad Lock Status)**

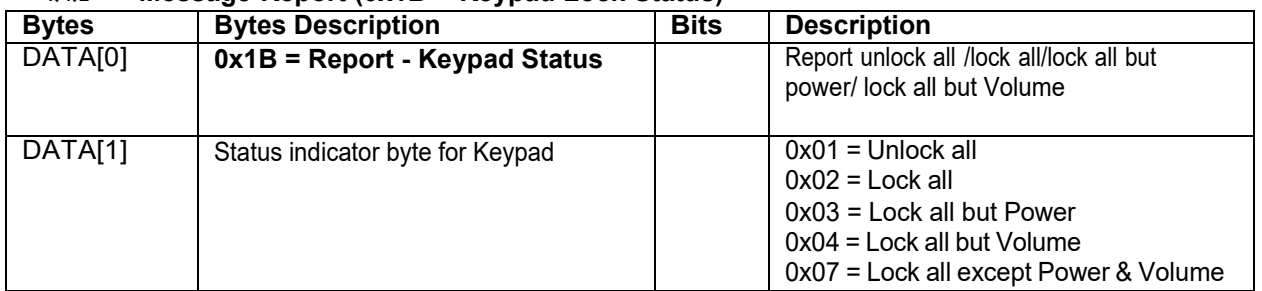

#### *Example: Reporting status of Keypad indicating Lock all for (Display address 01)*

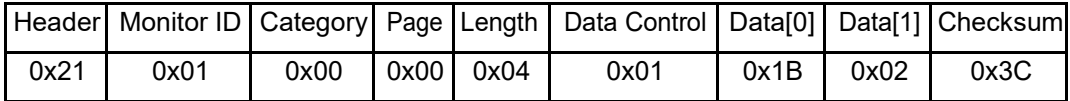

## **4.4.3 Message-Set (0x1A = Keypad Lock Status)**

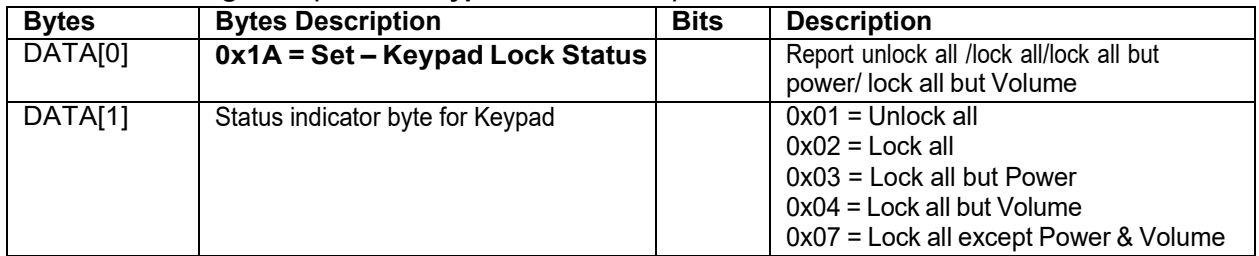

*Example: Unlock all on Keypad for (Display address 01)*

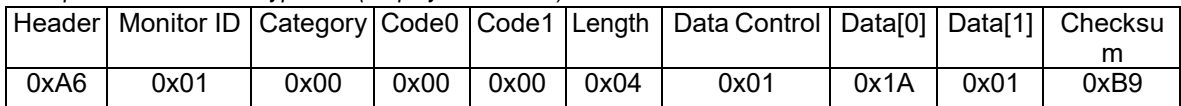

#### *4.5 Power state at Cold Start*

Command is used to set the cold start power state, the cold start power state are updated and stored by this command.

#### **4.5.1 Message-Get (0xA4 = Power at Cold Start)**

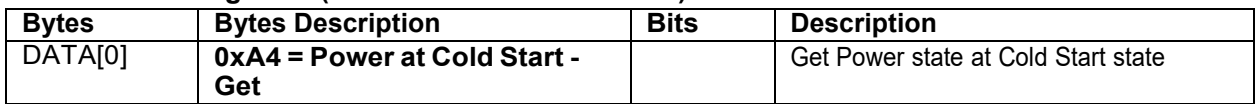

*Example: (Display address 01)*

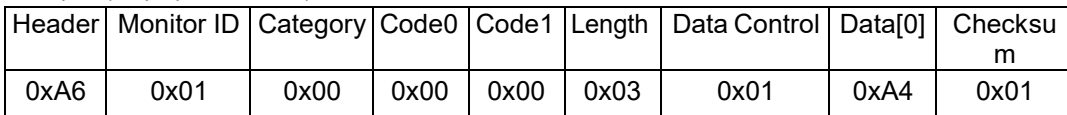

#### **4.5.2 Message-Report (0xA4 = Power at Cold Start)**

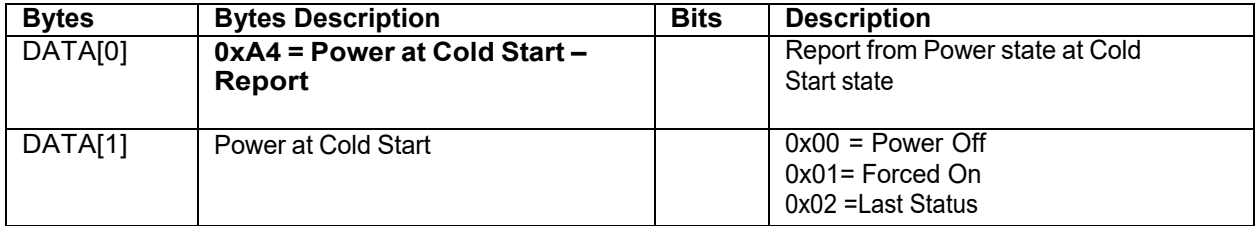

*Example: Report status of Forced On for power at cold start. (Display address 01)*

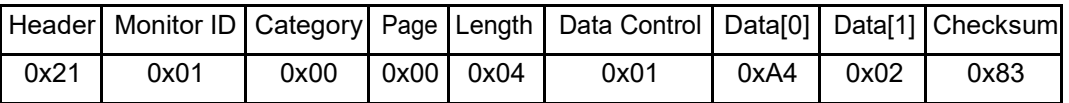

#### **4.5.3 Message-Set (0xA3 = Power at Cold Start)**

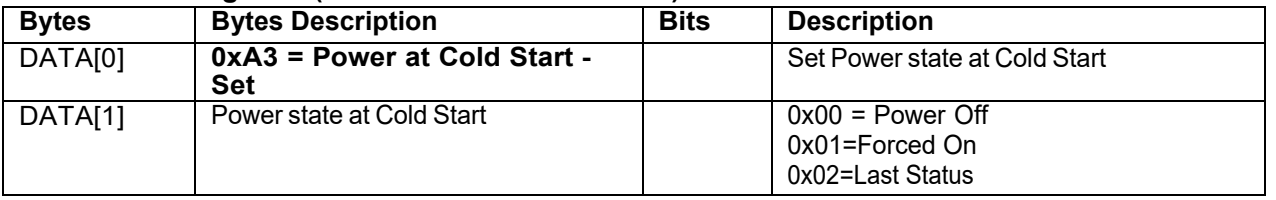

The value is stored and it is applied only when the display starts up from cold start power state the next time:

Power Off :

The monitor will be automatically switched to Power Off mode (even if the last status was on) whenever the mains power is turned on or resumed after the power interruption.

Forced On:

The monitor will be automatically switched to ON mode whenever the mains power is turned on or resumed after the power interruption.

Last Status:

The monitor will be automatically switched to the last status (either Power Off or On) whenever the mains power is turned on or resumed after the power interruption.

#### *Example: Set Power state at cold start to last status (Display address 01)*

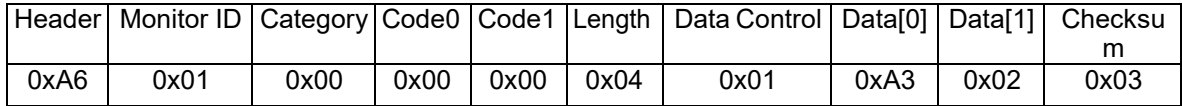

## **5. MESSAGES - INPUTSOURCES**

## *5.1 Input Source*

This command is used to change the current input source.

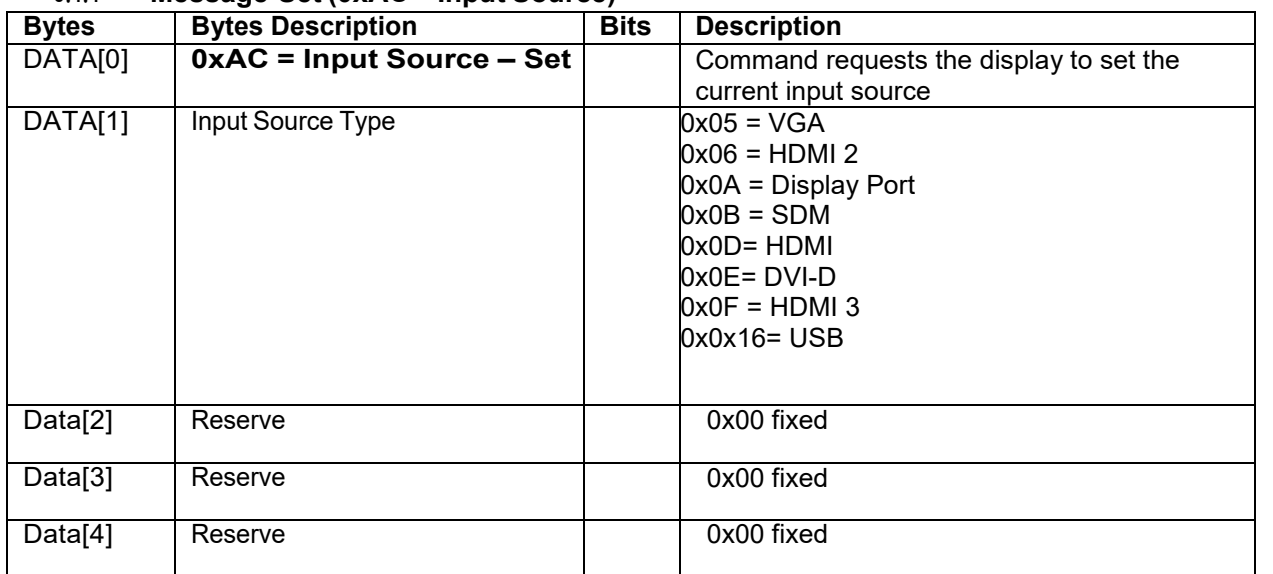

#### **5.1.1 Message-Set (0xAC = Input Source)**

*Example: Set on DVI-D (Display address 01)*

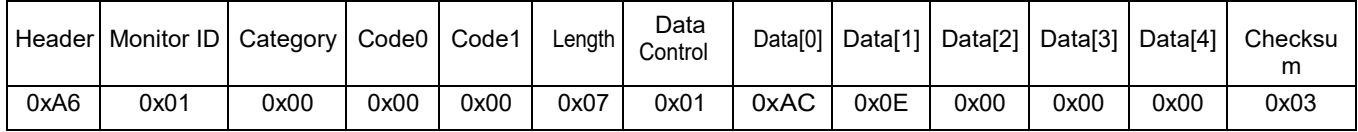

## *5.2 Current Source*

#### **5.2.1 Message-Get (0xAD = Current Source)**

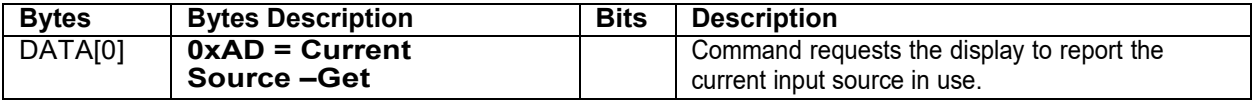

*Example: (Display address 01)*

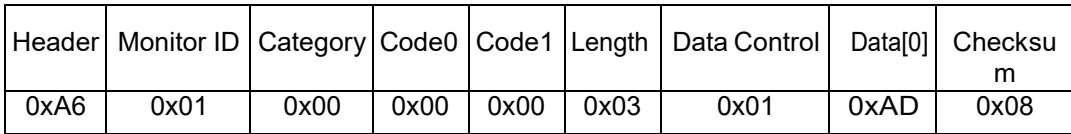

## **5.2.2 Message-Report (0xAD = Current Source)**

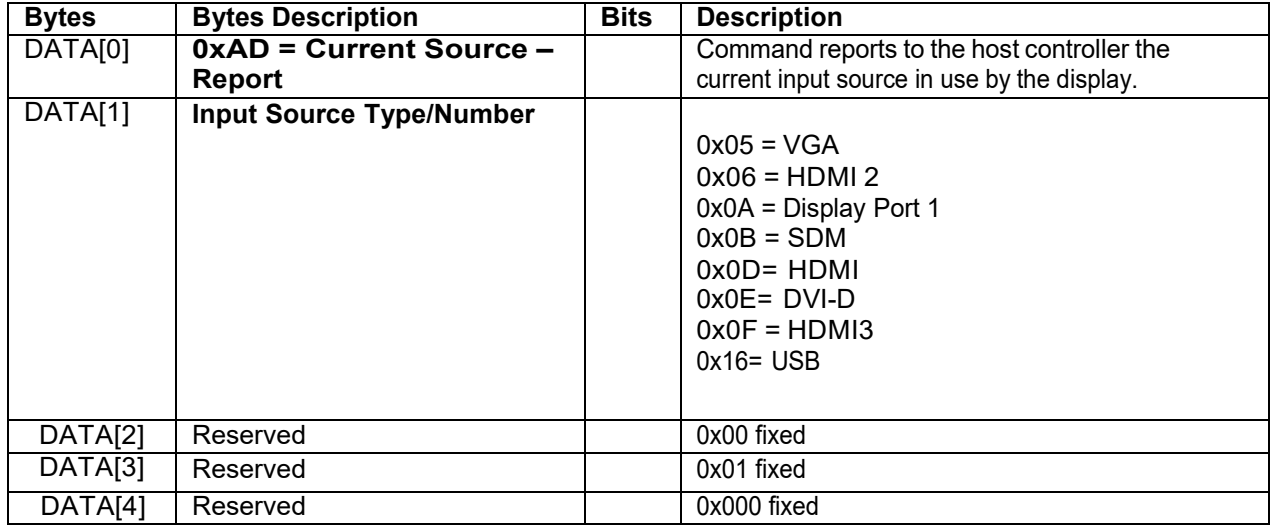

*Example: Current Input Source:* DVI-D *(Display address 01)*

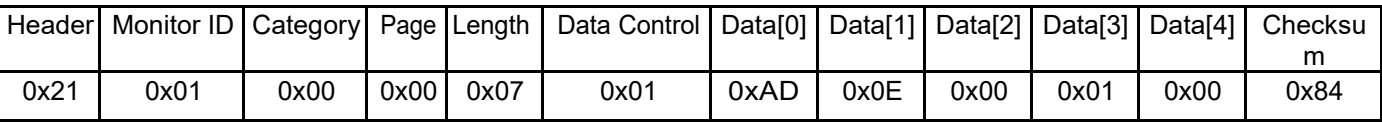

## **6. MESSAGES - VIDEO**

#### *6.1 Video Parameters*

The following commands are used to get/set video parameters as it is defined below.

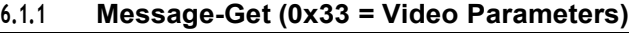

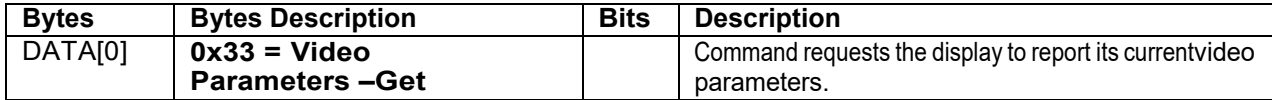

*Example: (Display address 01)*

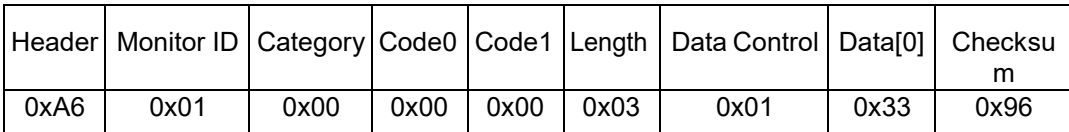

#### **6.1.2 Message-Report (0x33 = Video Parameters)**

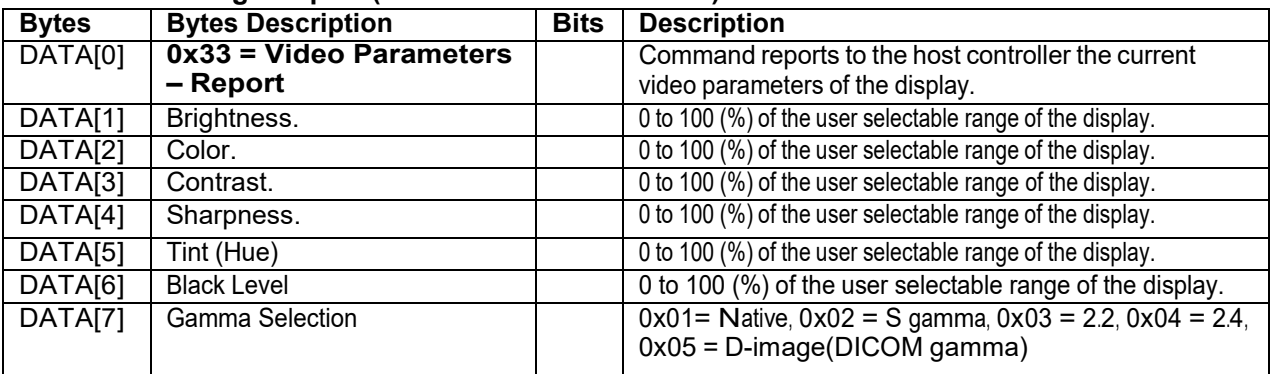

*Example: All video parameters are set to 55 % (0x37) and Gamma Curve is set to 2.2 (Display address 01)*

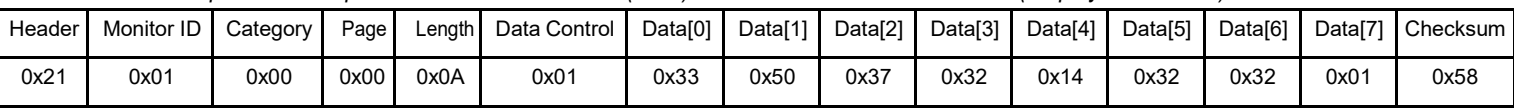

#### **6.1.3 Message-Set (0x32 = Video Parameters)**

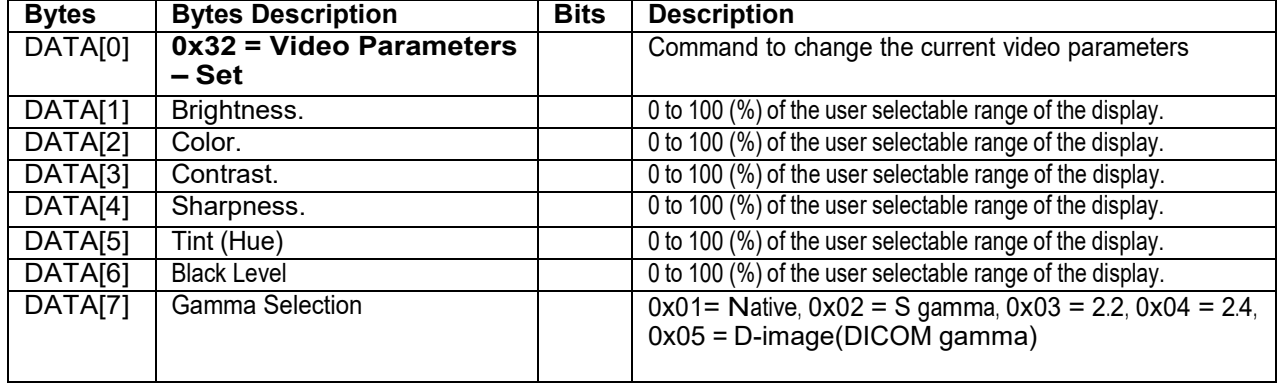

*Example: Set all video parameters to 0x37 (55 %) (Display address 01)*

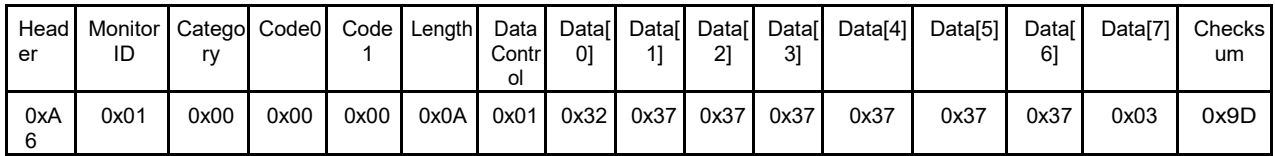

#### *6.2 Color Temperature*

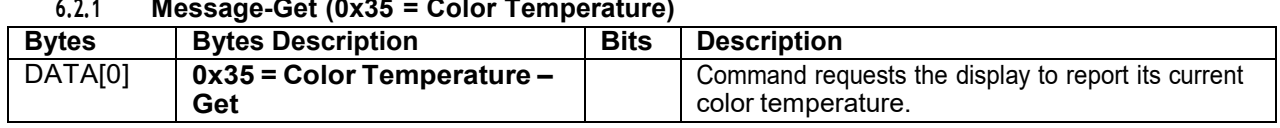

## **6.2.1 Message-Get (0x35 = Color Temperature)**

*Example: (Display address 01)*

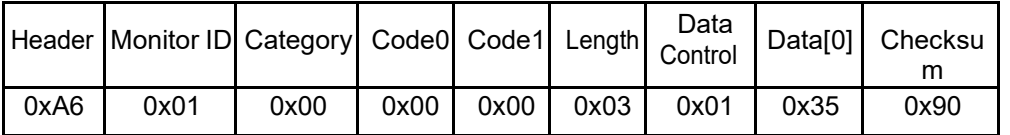

#### **6.2.2 Message-Report (0x35 = Color Temperature)**

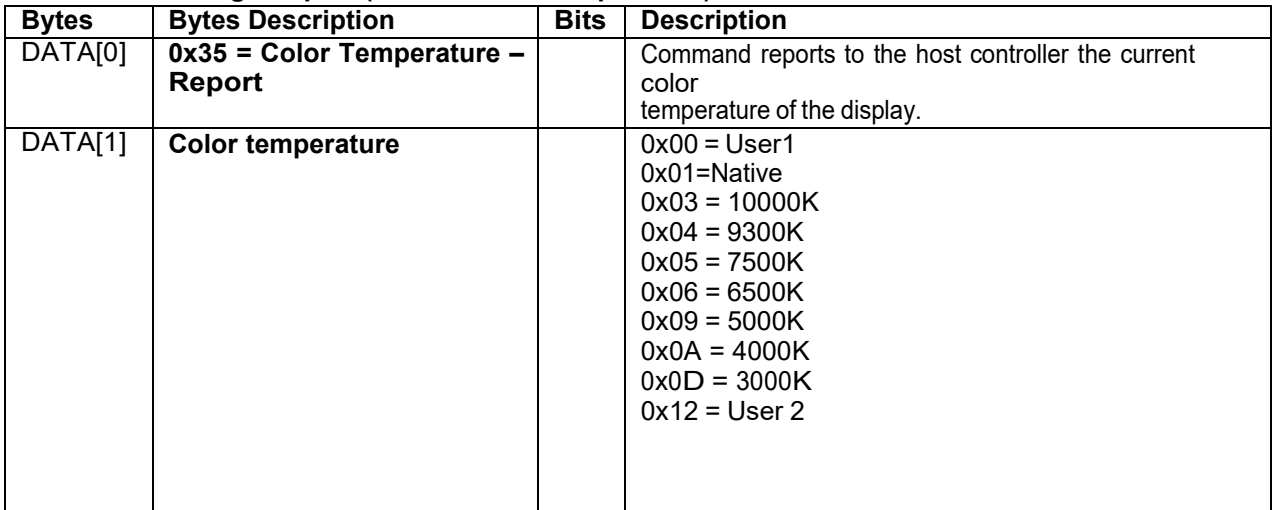

*Example: The current color temperature is set to Native (Display address 01)*

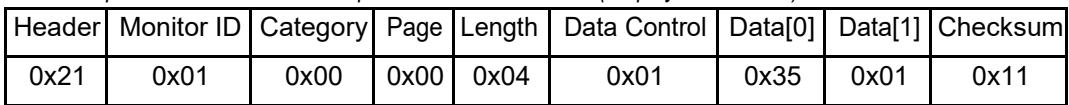

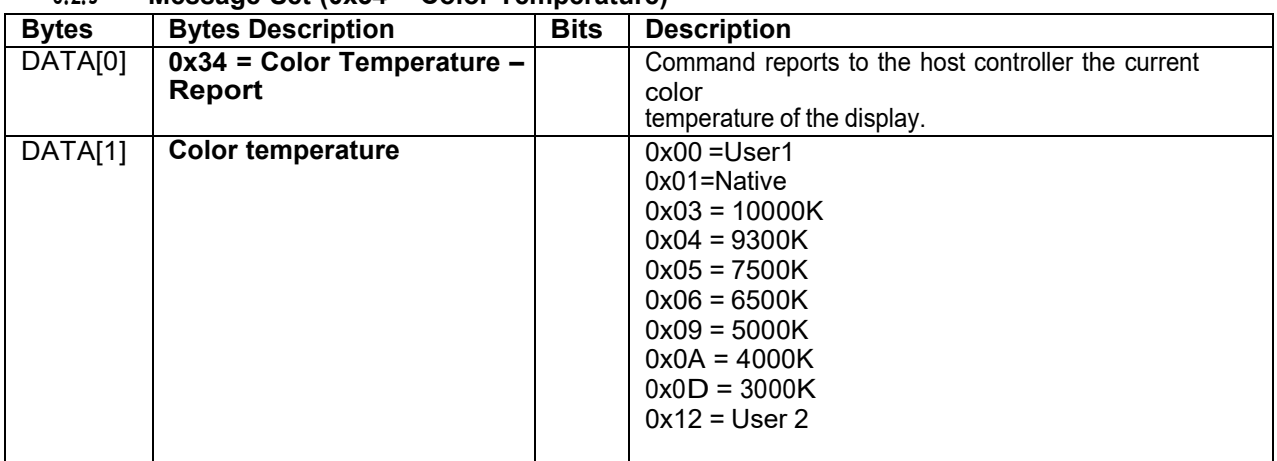

## **6.2.3 Message-Set (0x34 = Color Temperature)**

*Example: The current color temperature is set to Nature (Display address 01)*

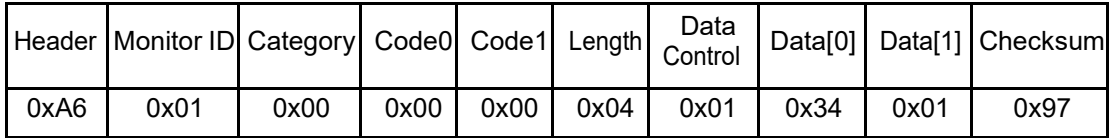

## *6.3 Color Parameters*

#### **6.3.1 Message-Get (0x37 = Color Parameters) Bytes Bytes Description Bits Description** DATA[0] **0x37 = Color Parameters –Get** Command reports to the host controller thecurrent video parameters of the display.

#### *Example: (Display address 01)*

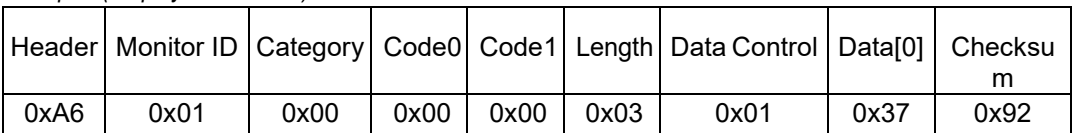

## **6.3.2 Message-Report (0x37 = Color Parameters)**

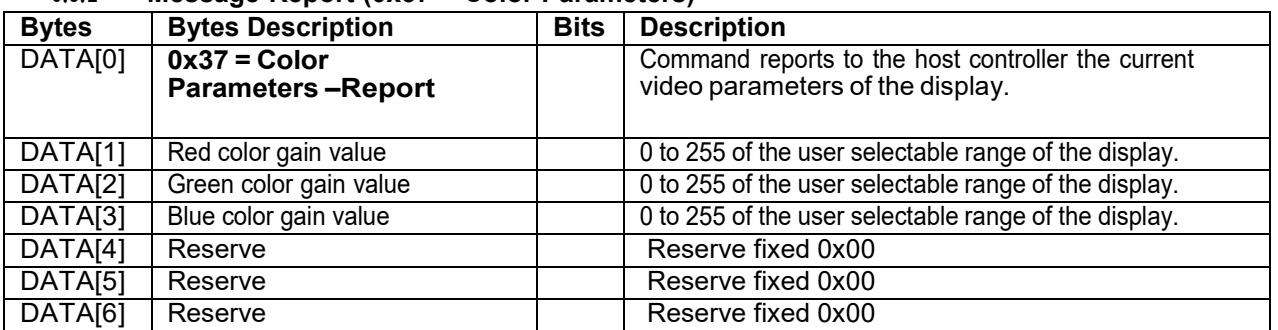

#### *Example: All color parameters are set to 128 (0x80) (Display address 01)*

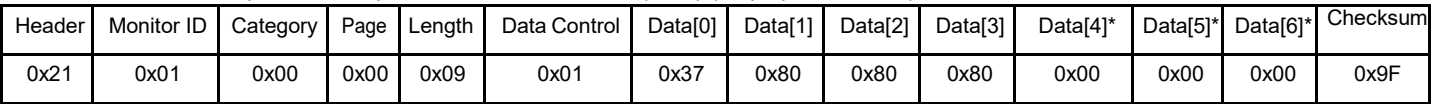

#### *6.4 Picture Format*

This command is used to control the display screen format.

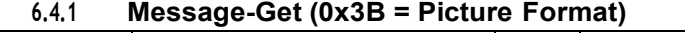

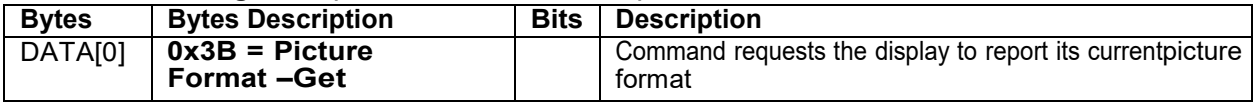

*Example: (Display address 01)*

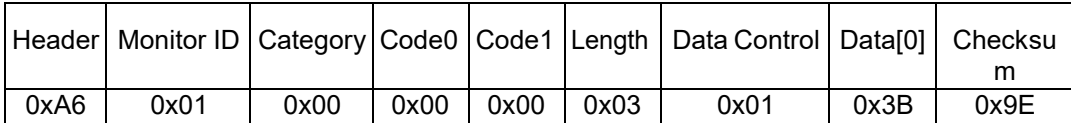

#### **6.4.2 Message-Report (0x3B = Picture Format)**

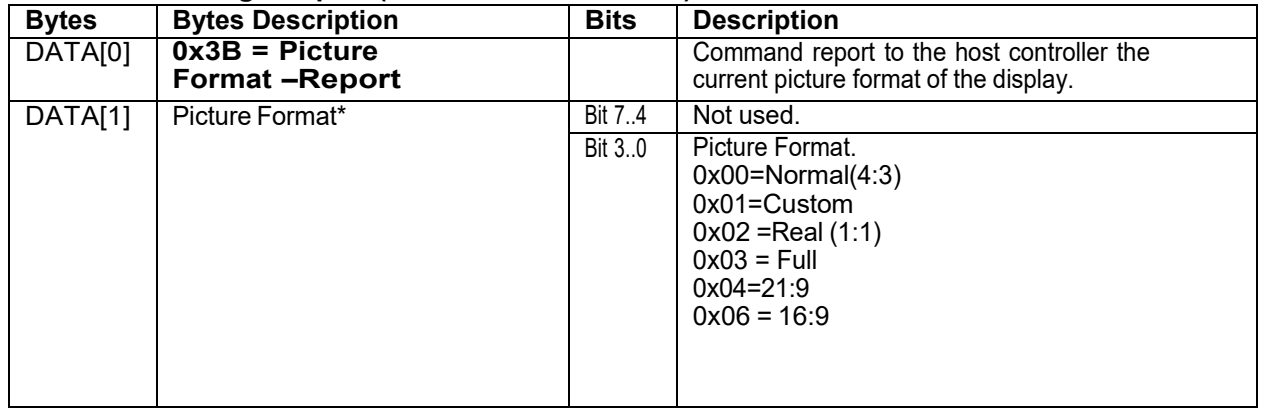

#### *Example: Current Picture Format is Widescreen on Full Display (Display address 01)*

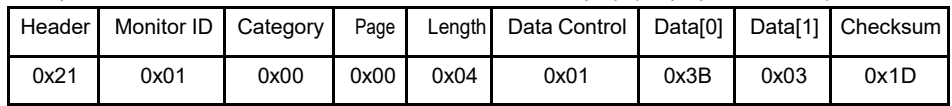

#### **6.4.3 Message-Set (0x3A = Picture Format)**

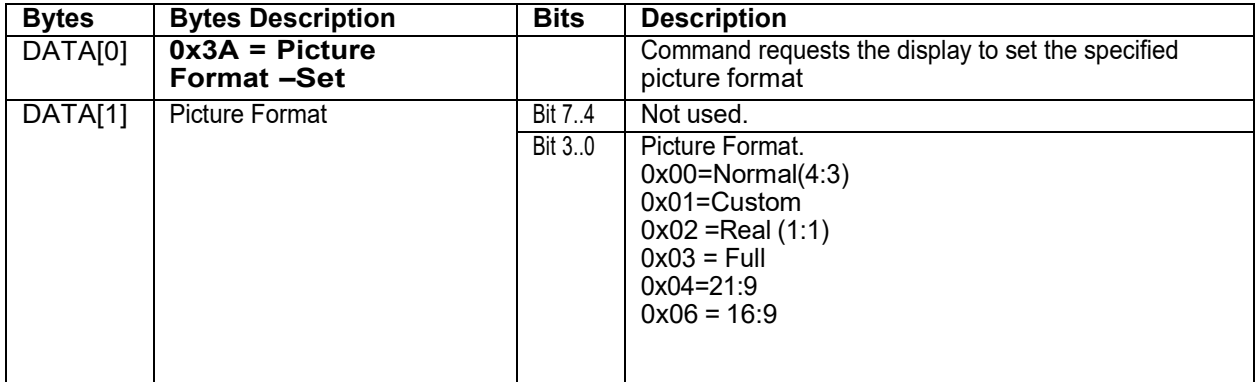

#### *Example: Set Picture Format to Widescreen on Full Display (Display address 01)*

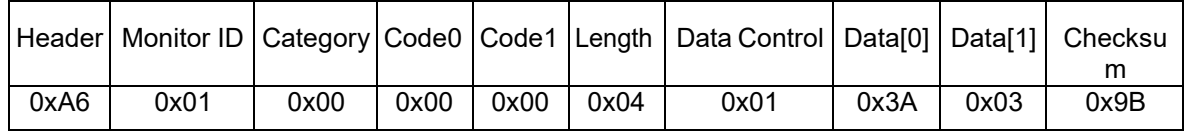

## **7. MESSAGES -AUDIO**

#### *7.1 Volume*

This command is used to set/get the Volume as it is defined as below.

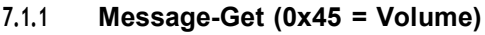

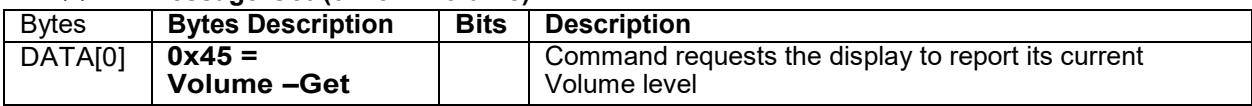

The interface to set Software must be such that they also modify the variables representing these currentparameters. To mute the display, send Volume = 0. This command does not overwrite the system mute status of the display.

*Example: (Display address 01)*

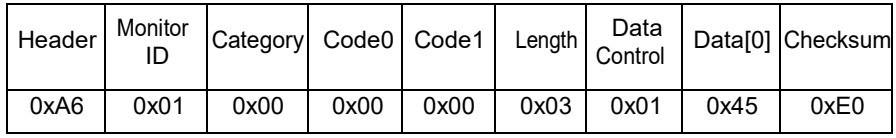

#### **7.1.2 Message-Report (0x45 = Volume)**

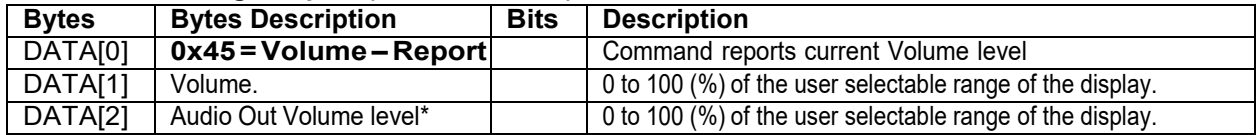

#### *Example: Current Display settings: Volume:77% (0x4D) (Display address 01)*

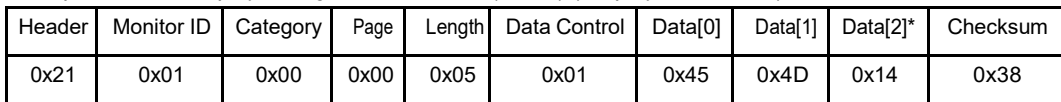

## **7.1.3 Message-Set (0x44 = Volume)**

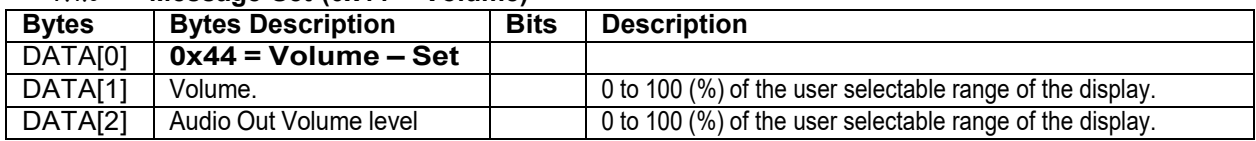

#### *Example: Set the Display Volume to 77% (0x4D) (Display address 01)*

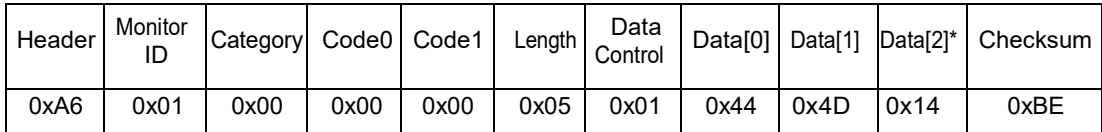

#### *7.2 Volume Limits*

This command is used to set the volume limit (minimum, maximum and switch on volume).

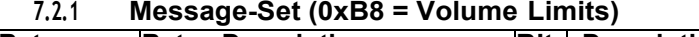

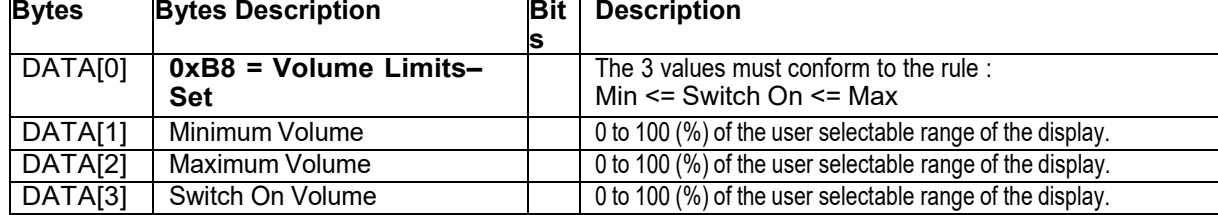

*Example: Set the Display to the following: 10% (0x0A), 77% (0x4D), switch on=50% (0x32) (Display address 01)*

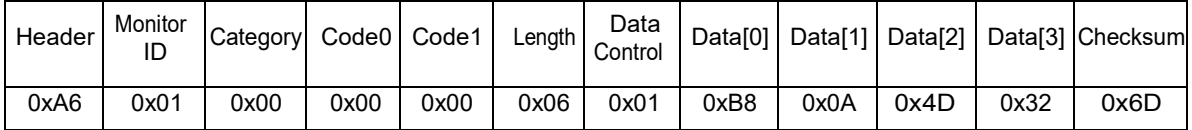

#### *7.3 Audio Parameters*

This command is used to set/get the audio parameters as it is defined as below.

#### **7.3.1 Message-Get (0x43 = Audio Parameters)**

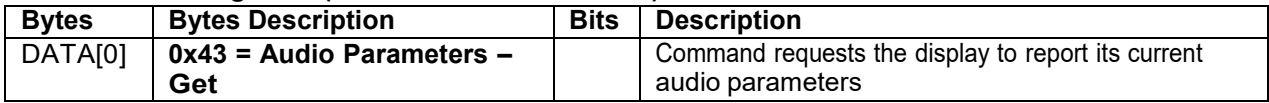

*Example: (Display address 01)*

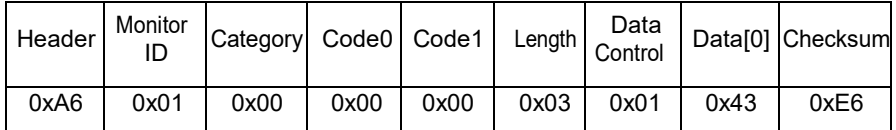

#### **7.3.2 Message-Report**

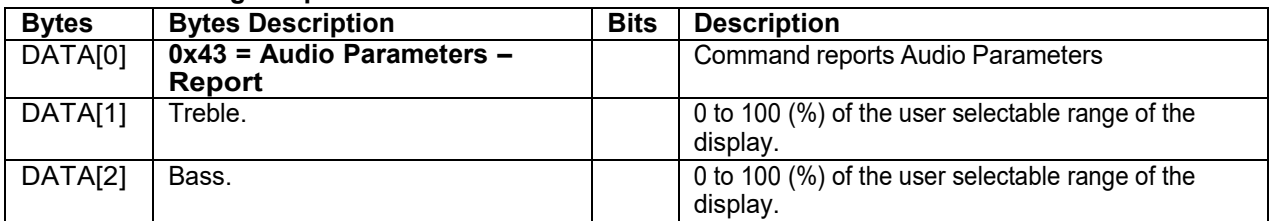

*Example: Current Display settings: Treble:50% (0x32) , Bass:50% (0x32) (Display address 01)*

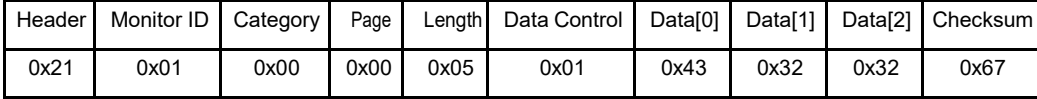

#### **7.3.3 Message-Set (0x42 = Audio Parameters)**

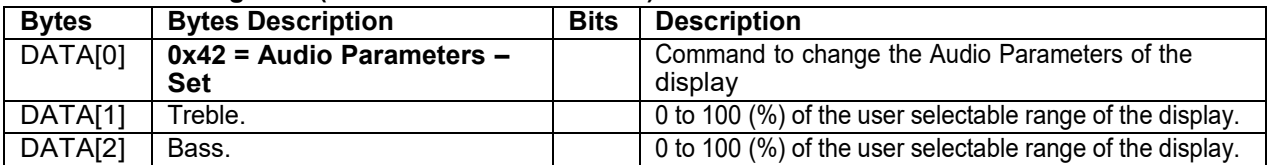

The interface to set Software must be such that they modify the variables representing these current parameters *Example: Set the Display to the fallowing: Treble:77% (0x4D) , Bass:77% (0x4D) (Display address 01)*

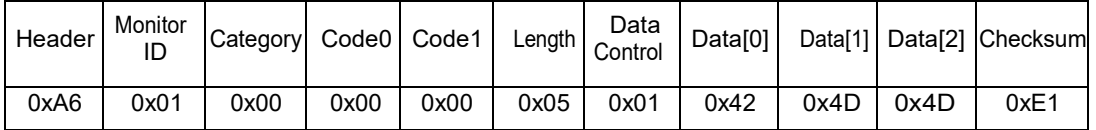

## **8. MISCELLANEOUS**

#### *8.1 Operating Hours*

The command is used to record the working hours of the display.

#### **8.1.1 Message-Get (0x0F = Misc Info)**

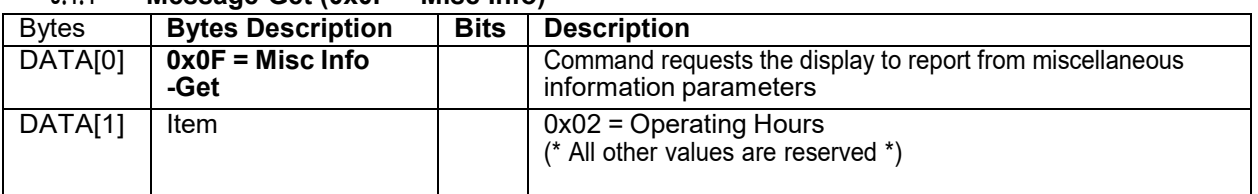

#### *Example: (Display address 01)*

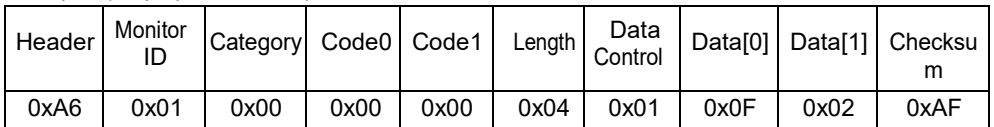

#### **8.1.2 Message-Report (0x0F = Misc Info)**

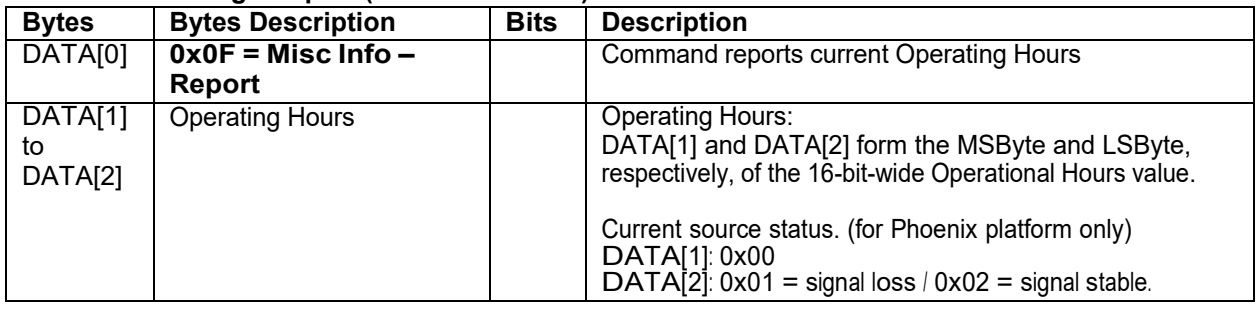

*Example: Current Display Operation Hours counter value (Display address 01)*

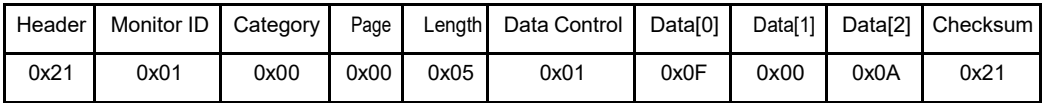

#### *8.2 Auto Adjust*

This command works for VGA (host controller) video auto adjust.

## **8.2.1 Message-Set (0x70 = Video Alignment)**

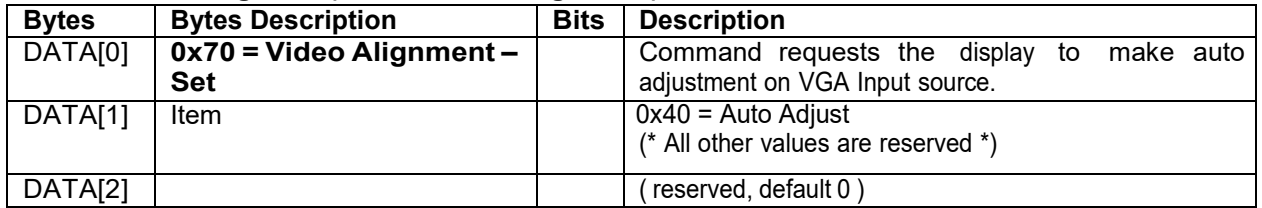

#### *Example: (Display address 01)*

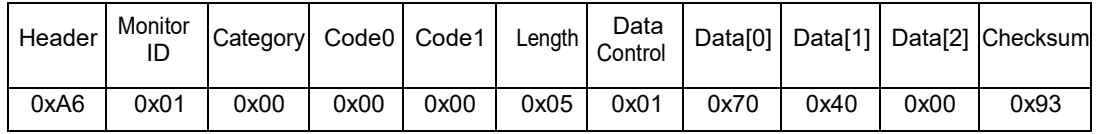

#### *8.3 Serial Code*

## **8.3.1 Message-Get (0x15 = Serial Code)**

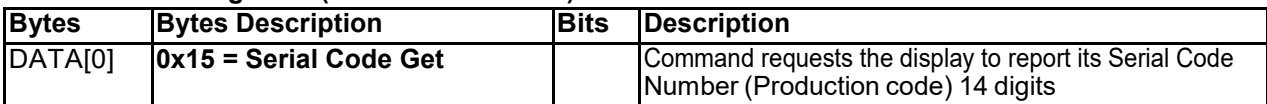

*Example: (Display address 01)*

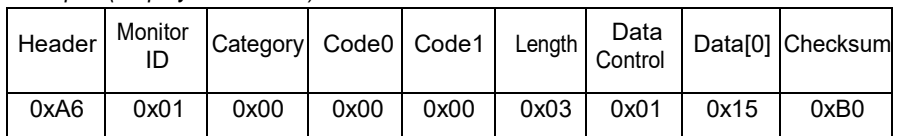

## **8.3.2 Message-Report (0x15 = Serial Code)**

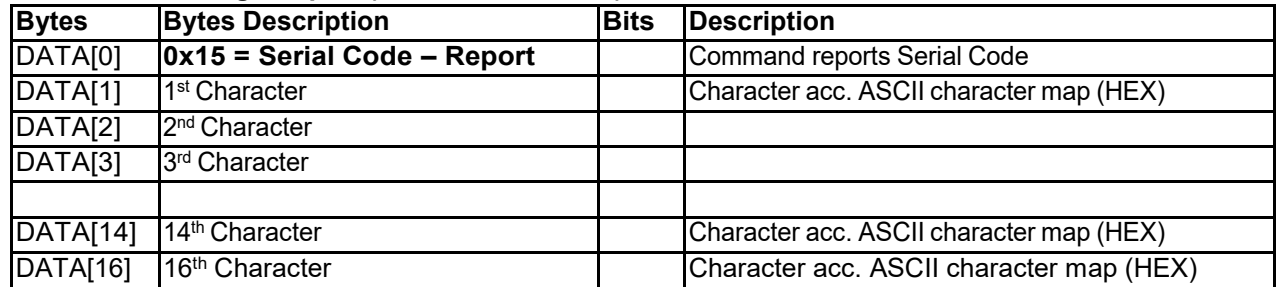

#### *Example: Current Display settings: Serial Code = PDQ65AB123456789 (Display address 01)*

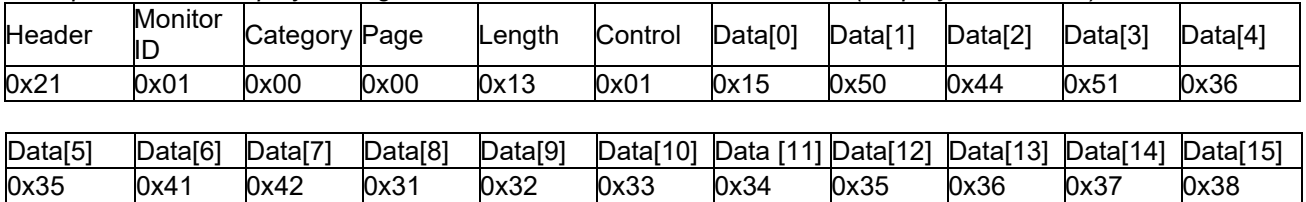

Data[16] Checksum<br>0x39 0x53  $0x39$ 

## *8.4 Temperature Sensors*

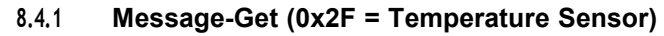

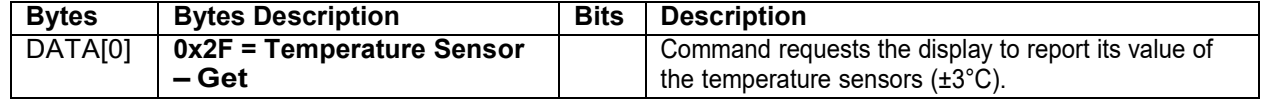

*Example: (Display address 01)*

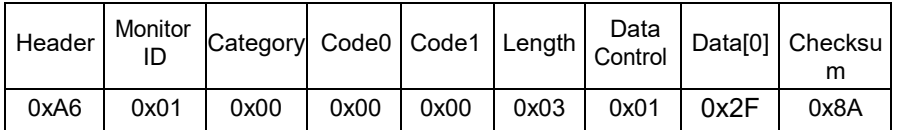

#### **8.4.2 Message-Report (0x2F = Temperature Sensor)**

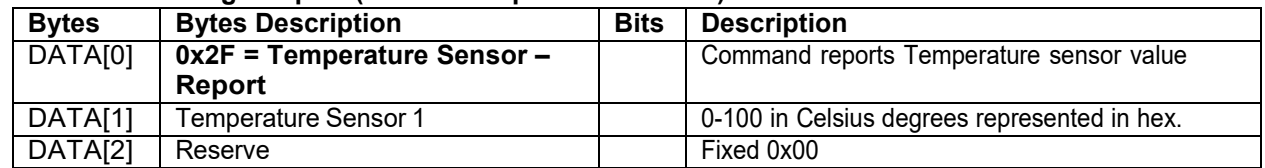

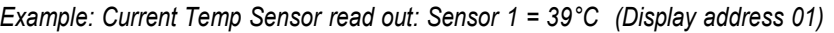

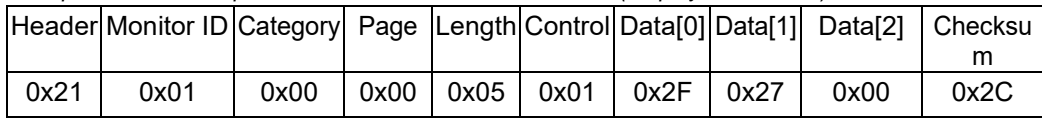

## *8.5 Scheduling Parameters*

The following commands are used to get/set scheduling parameters as it is defined below.

## **8.5.1 Message-Get (0x5B = Scheduling Parameters)**

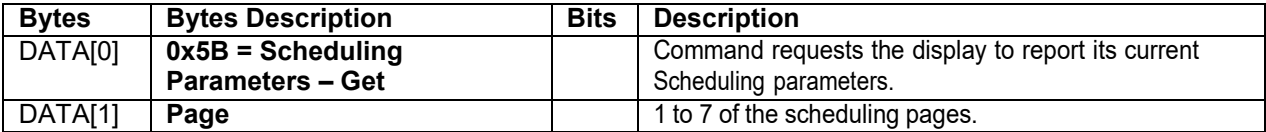

## *Example: (Display address 01)*

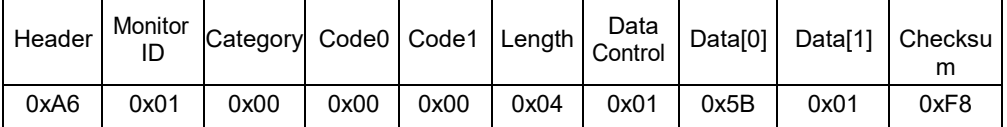

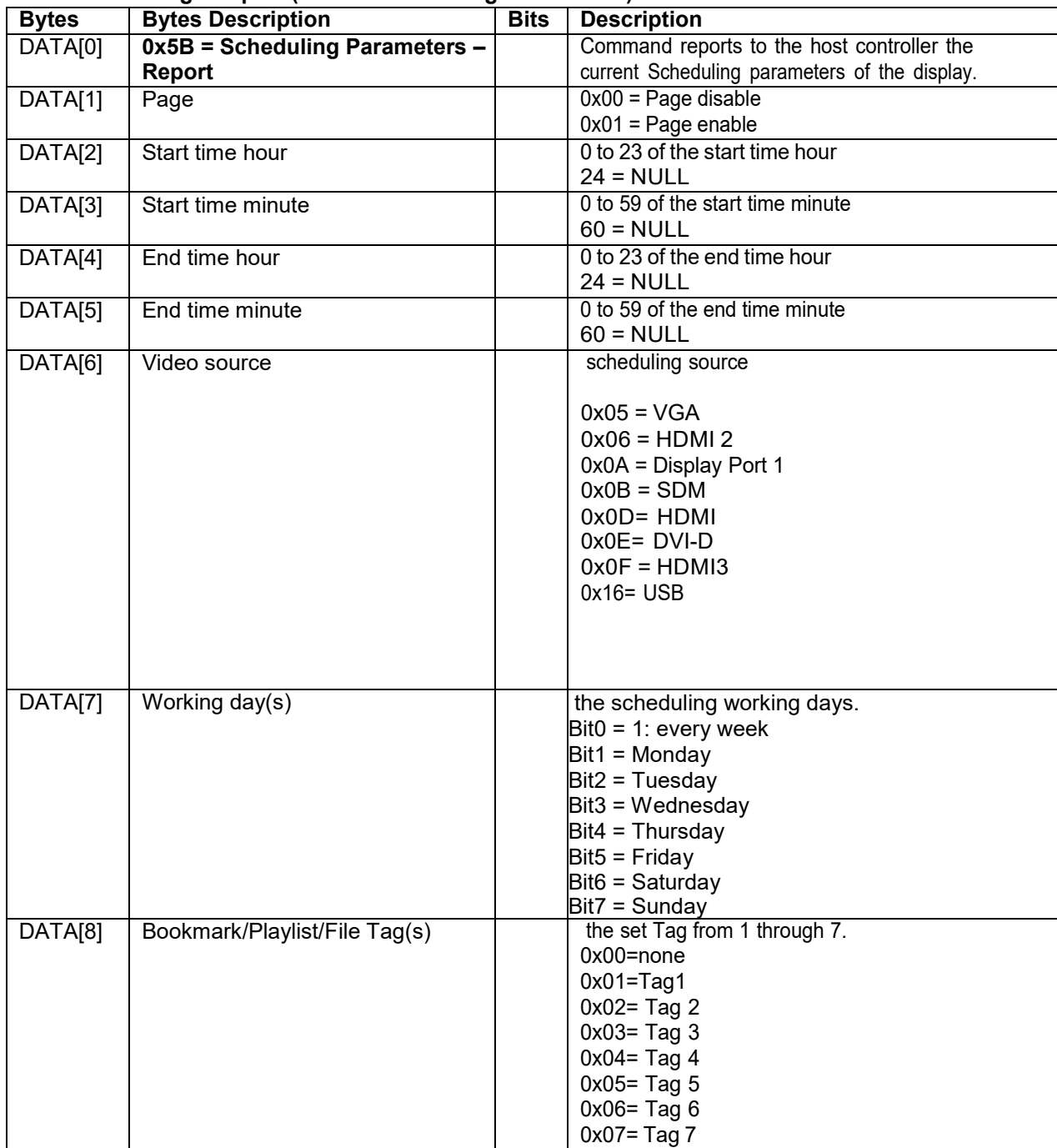

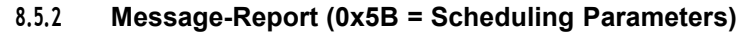

*Example:* Report page1 with DisplayPort starts at 6:30 and ends at 22:00 every day.

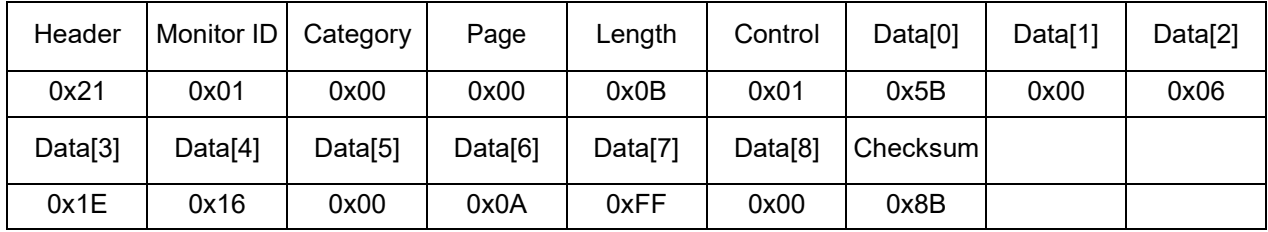

| <b>Bytes</b> | <b>Bytes Description</b>             | <b>Bits</b><br><b>Description</b>                          |
|--------------|--------------------------------------|------------------------------------------------------------|
| DATA[0]      | $0x5A = Scheduling$                  | Command to change the current Scheduling                   |
|              | <b>Parameters - Set</b>              | parameters                                                 |
| DATA[1]      | Page                                 | $\overline{\mathsf{BIT}}$ 7-BIT4:                          |
|              |                                      | 1 to 7 of the scheduling pages                             |
|              |                                      | BIT 3-BIT0:                                                |
|              |                                      | 0: Page disable                                            |
|              |                                      | 1: Page enable                                             |
| DATA[2]      | <b>Start time hour</b>               | 0 to 23 of the start time hour                             |
|              |                                      | $24 = NULL$                                                |
| DATA[3]      | <b>Start time minute</b>             | 0 to 59 of the start time minute                           |
|              |                                      | $60 = NULL$                                                |
| DATA[4]      | <b>End time hour</b>                 | 0 to 23 of the end time hour                               |
|              |                                      | $24 = NULL$                                                |
| DATA[5]      | <b>End time minute</b>               | 0 to 59 of the end time minute                             |
|              |                                      | $60 = NULL$                                                |
| DATA[6]      | Video source                         | To set scheduling source                                   |
|              |                                      |                                                            |
|              |                                      | $0x05 = VGA$                                               |
|              |                                      | $0x06 = HDMI$ 2                                            |
|              |                                      | $0x0A = Display$ Port 1<br>$0x0B = SDM$                    |
|              |                                      |                                                            |
|              |                                      | $0x0D = HDMI$<br>$0x0E = DVI-D$                            |
|              |                                      | $0x0F = HDMI3$                                             |
|              |                                      | $0x16 = USB$                                               |
|              |                                      |                                                            |
| DATA[7]      | Working day(s)                       | To set the scheduling working days.                        |
|              |                                      | $Bit0 = 1$ : every week                                    |
|              |                                      | Bit1 = I: Monday                                           |
|              |                                      | Bit $2 = 1$ : Tuesday                                      |
|              |                                      | $Bit3 = 1: Wednesday$                                      |
|              |                                      | Bit4 = 1: Thursday                                         |
|              |                                      | Bit $5 = 1$ : Friday                                       |
|              |                                      | Bit $6 = 1$ : Saturday                                     |
|              |                                      | Bit7 = 1: Sunday                                           |
| DATA[8]      | <b>Bookmark/Playlist/File Tag(s)</b> | To set the set Tag from 1 through 7.                       |
|              |                                      | For Video sources, Media Player, Browser and PDF,          |
|              |                                      | only 1~7 are valid and 0 will get error ack. For the reset |
|              |                                      | of video sources like HDMI, DVI and so on, the byte        |
|              |                                      | is useless.                                                |
|              |                                      | $0x00 = none$                                              |
|              |                                      | $0x01 = Tag 1$                                             |
|              |                                      | $0x02 = Tag 2$                                             |
|              |                                      | $0x03 = Tag 3$<br>$0x04 = Tag 4$                           |
|              |                                      | $0x05 = Tag 5$                                             |
|              |                                      | $0x06 = Tag 6$                                             |
|              |                                      | $0x07 = Tag 7$                                             |
|              |                                      |                                                            |

**8.5.3 Message-Set (0x5A = Scheduling Parameters)**

## *Example:* Set page1 with DisplayPort starts at 06:30 and ends at 22:00 every day.

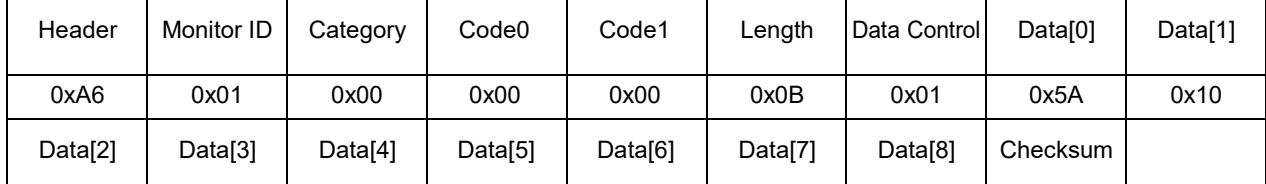

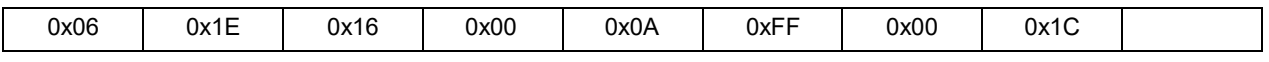

#### *8.6 Language*

This following commands are used to get/set language setting as it is defined below.

## **8.6.1 Message-Get (0xC0 = Language)**

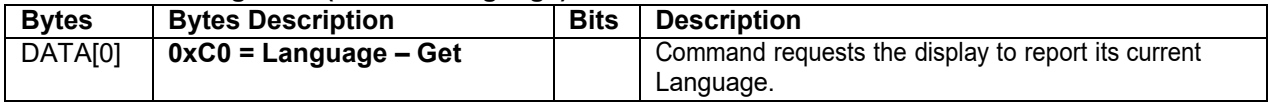

*Example: (Display address 01)*

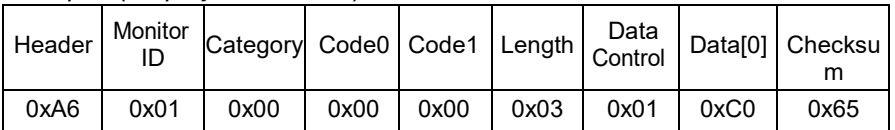

#### **8.6.2 Message-Report (0xC0 = Language)**

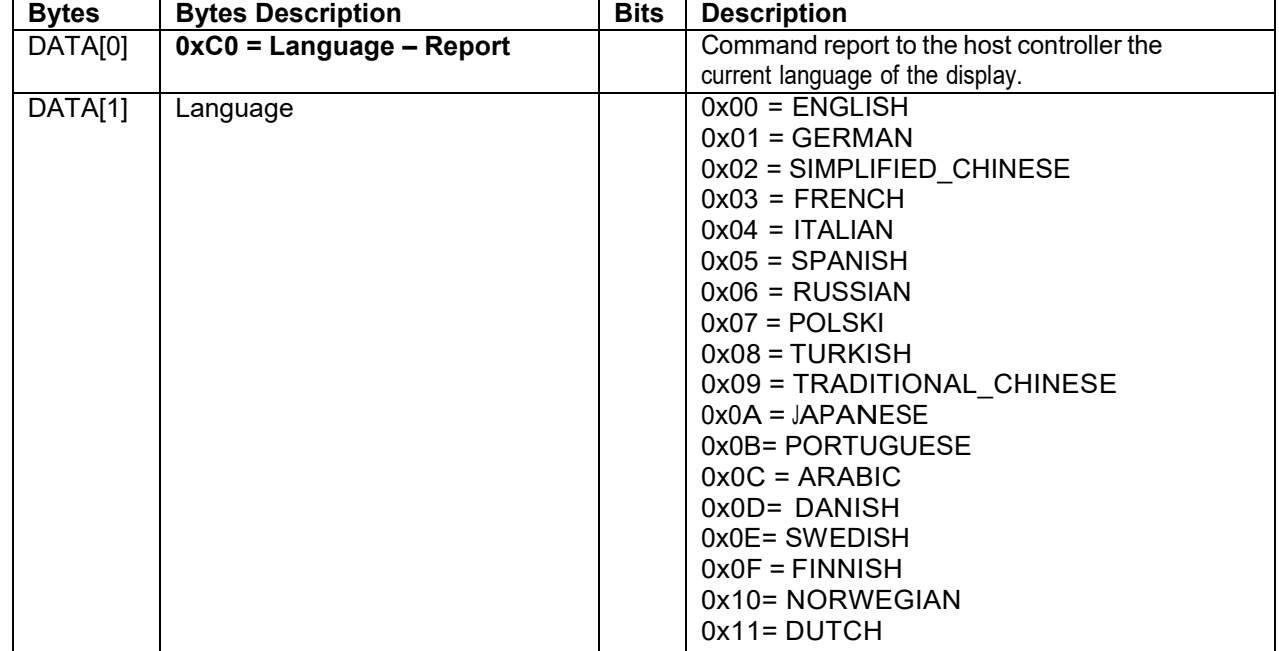

## *Example: Current Language is* ENGLISH *(Display address 01)*

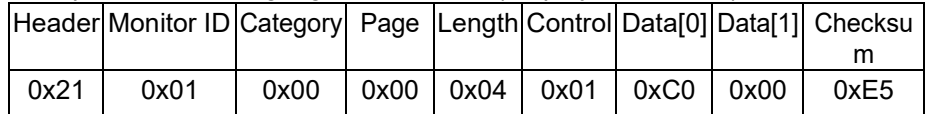

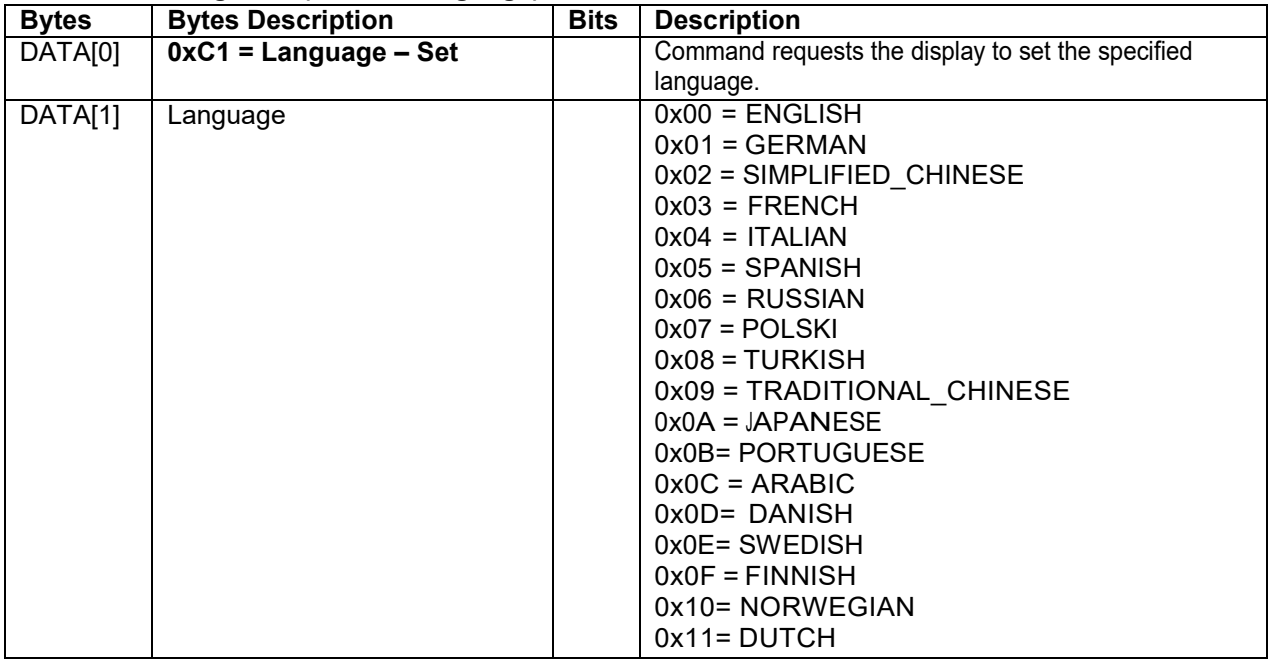

## **8.6.3 Message-Set (0xC1 = Language)**

*Example: Set Language to* ENGLISH *(Display address 01)*

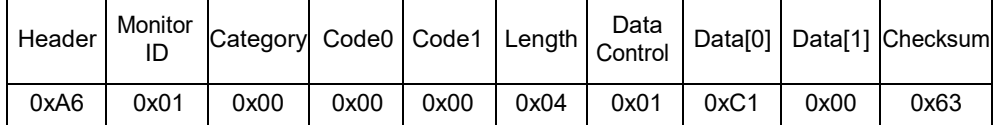

#### *8.7 Anti-Burn-In*

The command is used to get/set the Anti-Burn-In value.

#### **8.7.1 Message-Get (0xB1 = Anti-Burn-In)**

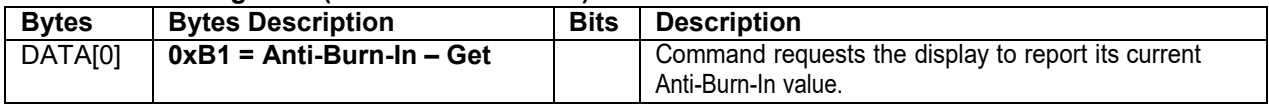

*Example: (Display address 01)*

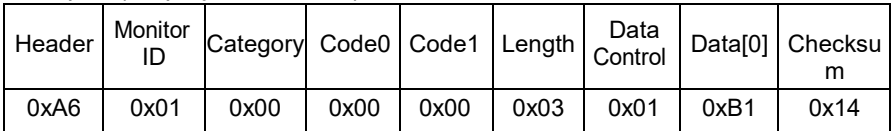

#### **8.7.2 Message-Report (0xB1 = Pixel Shift)**

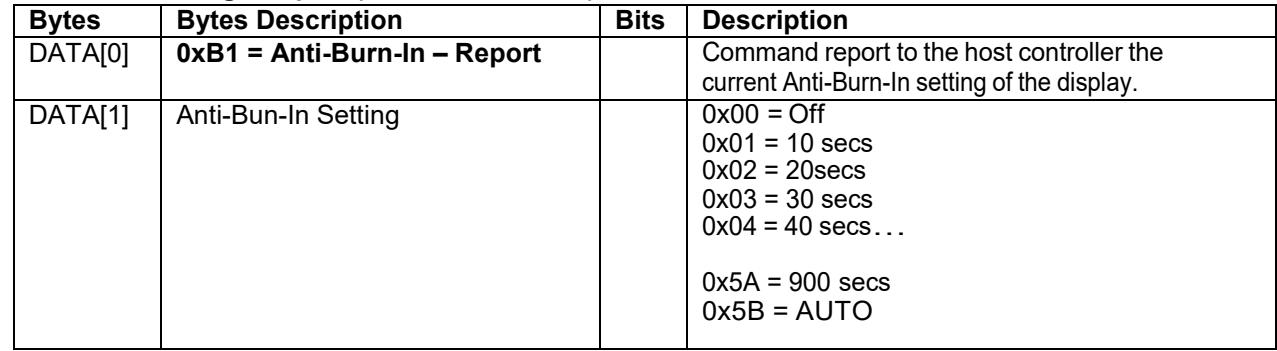

*Example: Current Anti-Burn-In setting is Off. (Display address 01)*

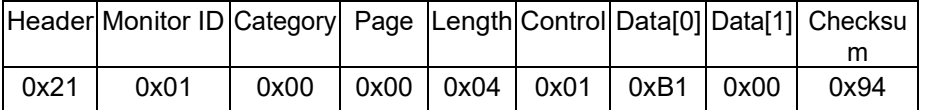

#### **8.7.3 Message-Set (0xB2 = Anti-Burn-In )**

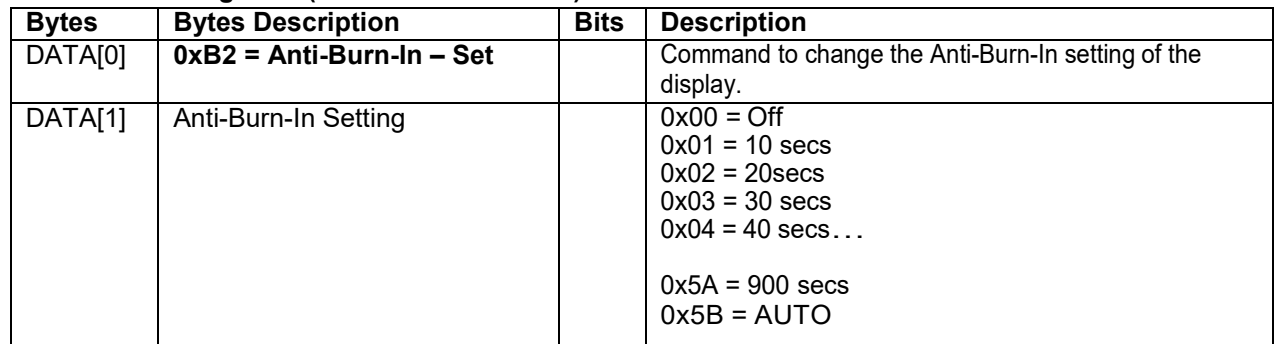

#### *Example: Set the Display to the fallowing: Anti-Burn-In 50 secs (Display address 01)*

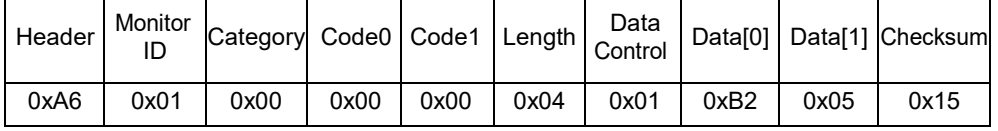

## **9. UniWall**

#### *9.1 UniWall*

The command is used to set/get the UniWall status as it is defined as below.

#### **9.1.1 Message-Get (0x23 = UniWall)**

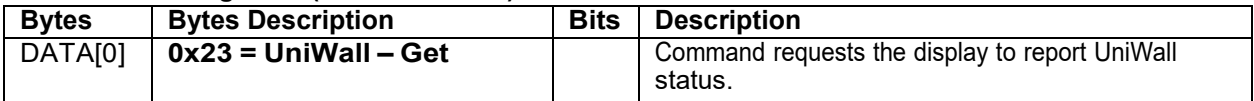

*Example: (Display address 01)*

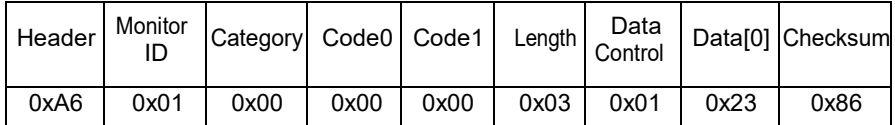

#### **9.1.2 Message-Report (0x23 = UniWall)**

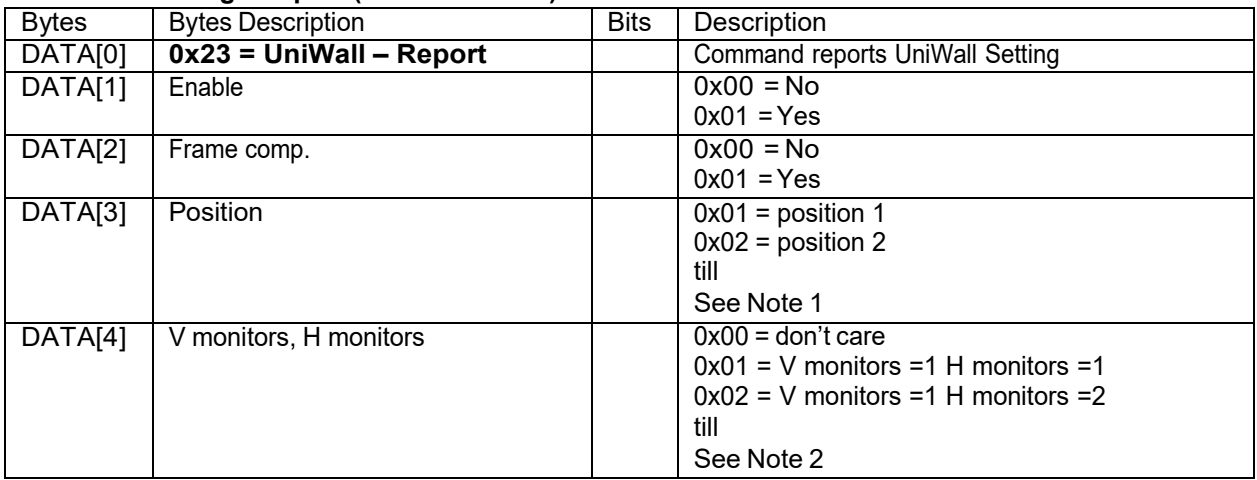

Note 1:

(1) The maximum Position value is 150 (hexadecimal value is 0x96).

(2) The Position is counted from left to right, then up to down in the UniWall Wall.

Example1: See Figure 3 for the hexadecimal Position value in a 4x3 (H Monitors x V Monitors) UniWall Wall.

Example: See Figure 4 for the hexadecimal Position value in a 5x5 (H Monitors x V Monitors) UniWall Wall. Example: See Figure 5 for the hexadecimal Position value in a 15x10 (H Monitors x V Monitors) UniWall Wall

Note 2:

(1) The maximum H Monitors are 15 and the maximum V Monitors are 10. The formulas for DATA

[4], V Monitors, and H Monitors are as follows:<br>H Monitors = MOD (Data [4], 15) H Monitors = MOD (Data [4], 15) (Data [4] ÷ 15, take the remainder)

V Monitors = INT (Data [4], 15) + 1 (Data [4] ÷ 15, take the quotient and plus one)

Data[4] = (V Monitors  $- 1$ ) x 15 + H Monitors

Example: If H Monitors = 12 and V Monitors = 6, the Data [4] value will be  $(6-1)$  x 15 + 12 = 87

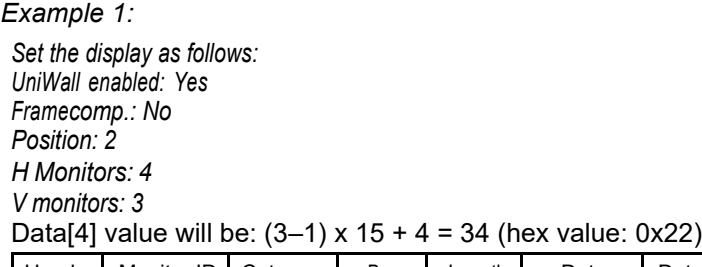

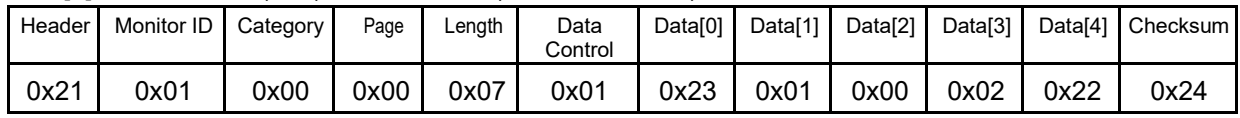

Figure 3. The hexadecimal Position value in <sup>a</sup> 4x3 (H Monitors x V Monitors) UniWall Wall.

|   | 0x01 | 0x02 | 0x03 | 0x04 |
|---|------|------|------|------|
| 3 | 0x05 | 0x06 | 0x07 | 0x08 |
|   | 0x09 | 0x0A | 0x0B | 0x0C |

Figure 4. The hexadecimal Position value in <sup>a</sup> 5x5 (H Monitors x V Monitors) UniWall Wall.

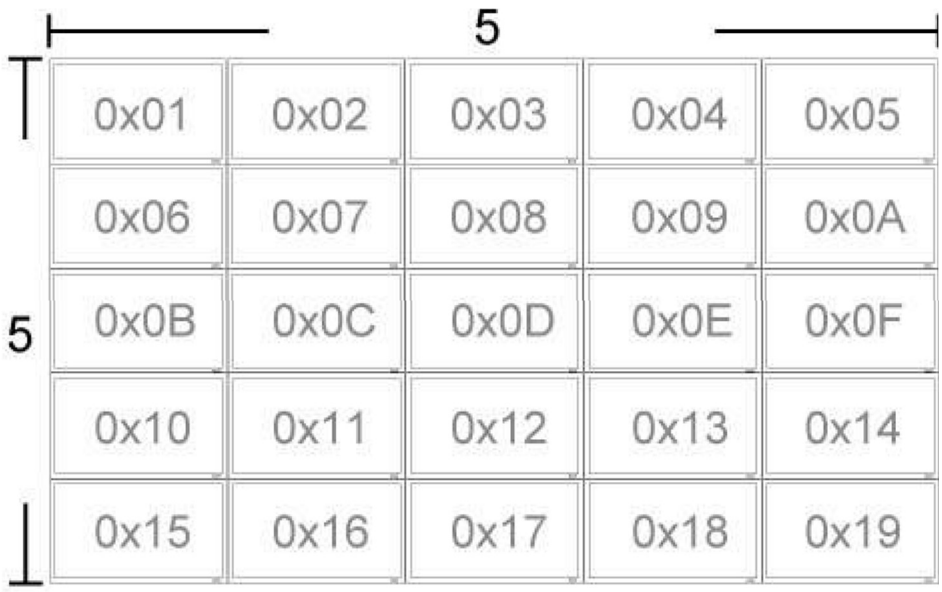

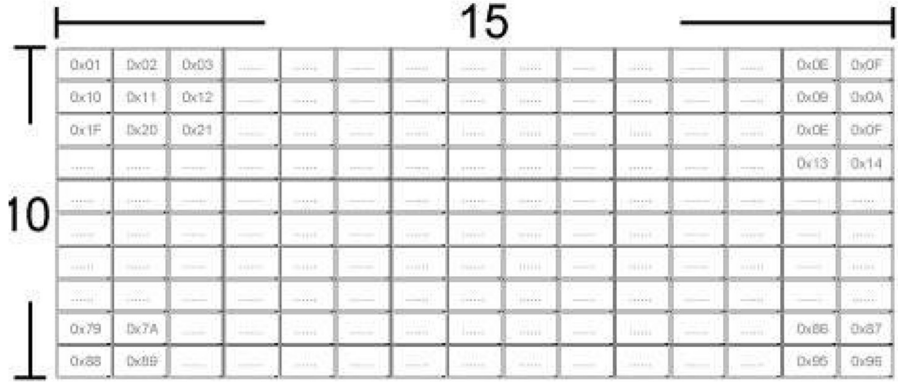

## Figure 5. The hexadecimal Position value in a 15x10 (H Monitors x V Monitors) UniWall Wall.

#### **9.1.3 Message-Set (0x22 = UniWall)**

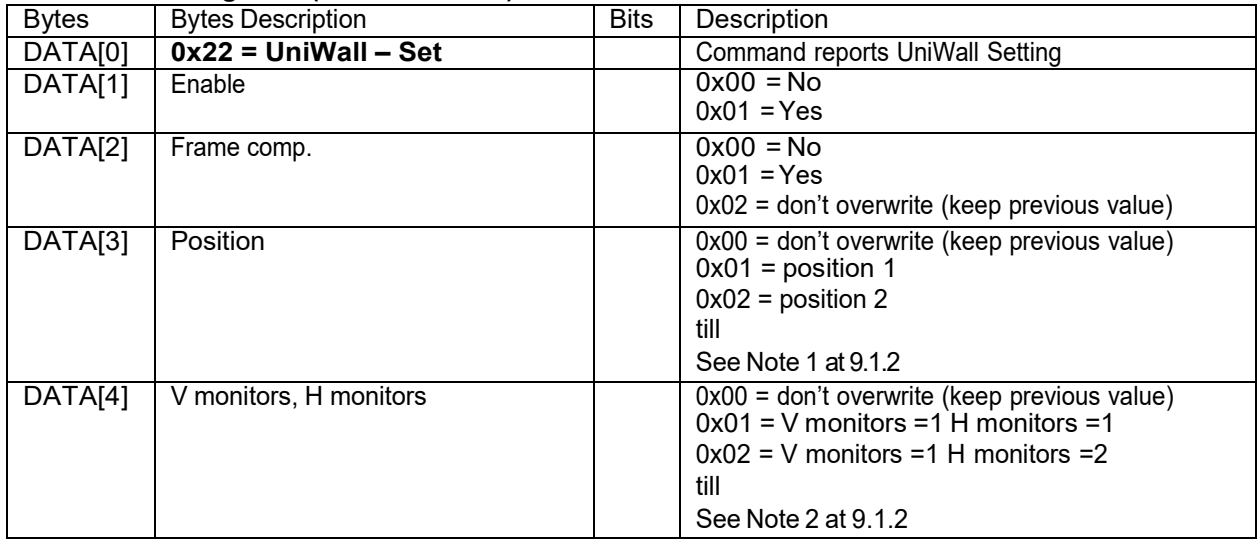

Example: Set the Display to the following: UniWall Enabled Yes, Frame comp. No, Position 2, V Monitors=2, H monitors *= 3 (Display address 01)*

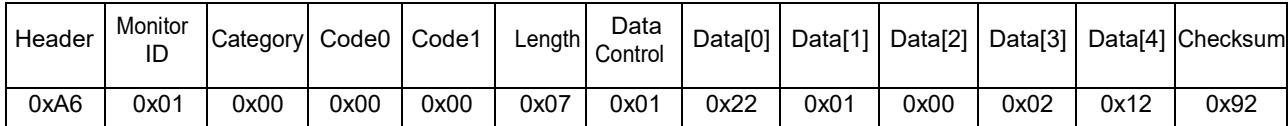

Example: Set the Display to the following: UniWall Enabled: Yes, Frame comp.: keep as before, Position: Keep as before, VMonitors, *H monitors: keep as before (Display address 01)*

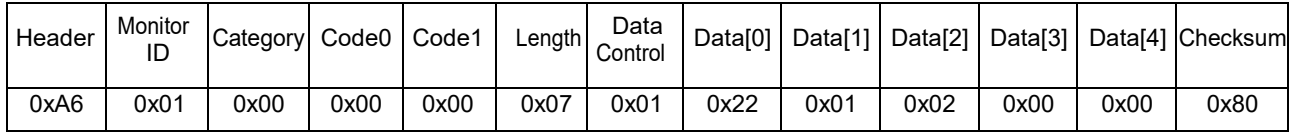

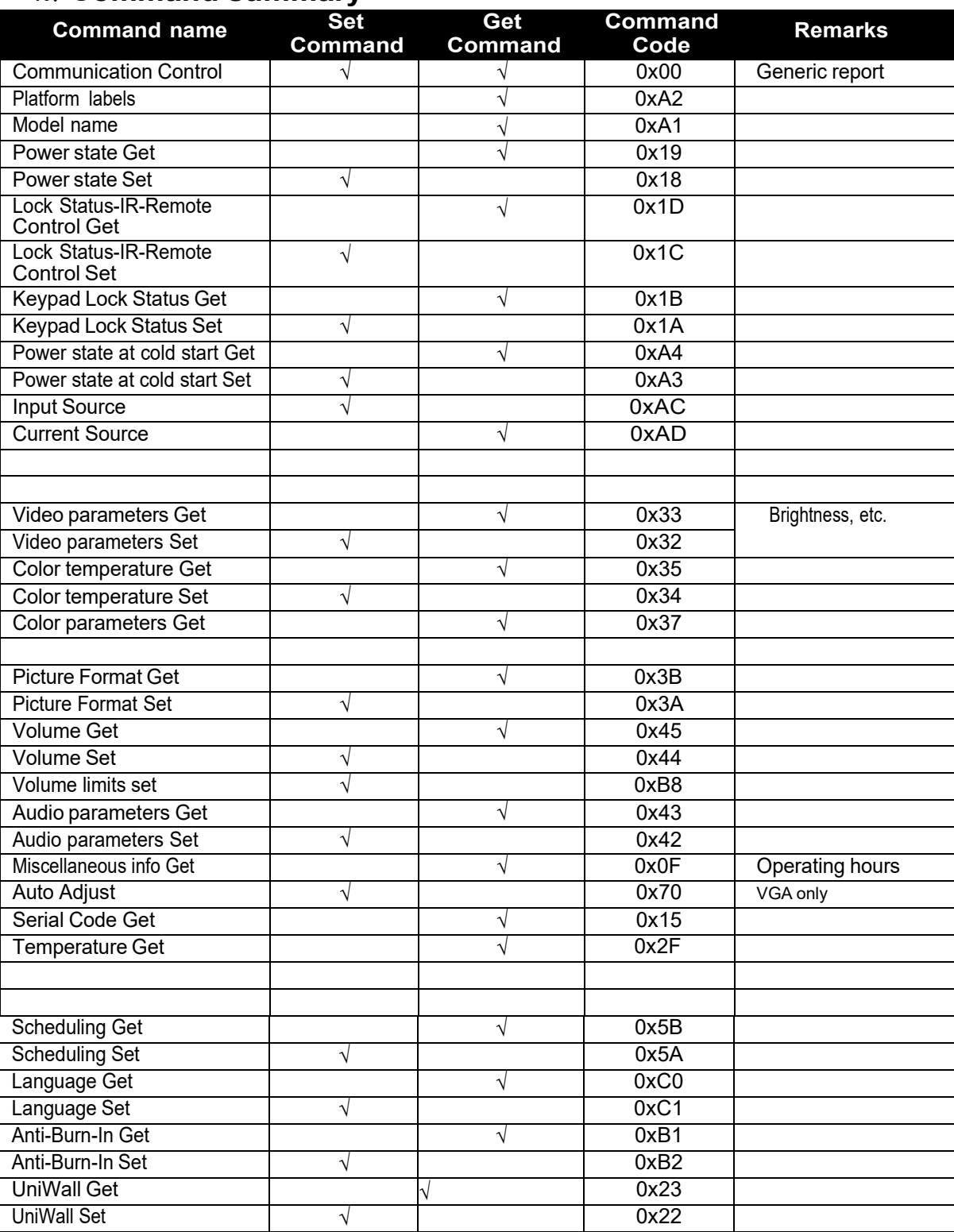

## **10. Command summary**

## **11. Revision History**

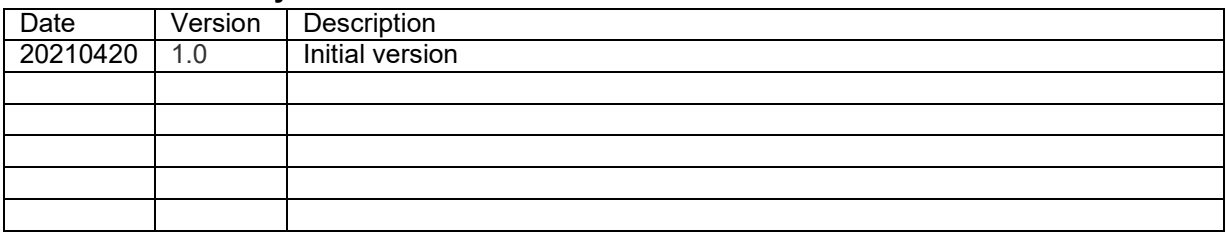